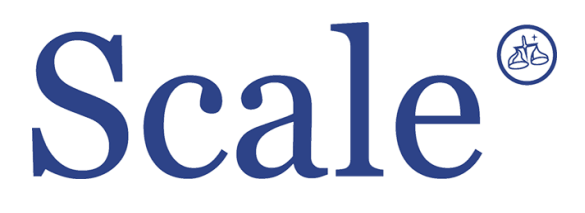

**Индикаторы с функцией дозирования CI6000A. Руководство по эксплуатации.**

#### По вопросам продаж и поддержки обращайтесь: sec@nt-rt.ru www.scale.nt-rt.ru

Архангельск (8182)63-90-72 Астана (7172)727-132 Астрахань (8512)99-46-04 Барнаул (3852)73-04-60 Белгород (4722)40-23-64 Брянск (4832)59-03-52 Владивосток (423)249-28-31 Волгоград (844)278-03-48 Вологда (8172)26-41-59 Воронеж (473)204-51-73 Екатеринбург (343)384-55-89 Иваново (4932)77-34-06 Ижевск (3412)26-03-58 Иркутск (395)279-98-46 Казань (843)206-01-48 Калининград (4012)72-03-81 Калуга (4842)92-23-67 Кемерово (3842)65-04-62

 Киров (8332)68-02-04 Краснодар (861)203-40-90 Красноярск (391)204-63-61 Курск (4712)77-13-04 Липецк (4742)52-20-81 Магнитогорск (3519)55-03-13 Москва (495)268-04-70 Мурманск (8152)59-64-93 Набережные Челны (8552)20-53-41 Нижний Новгород (831)429-08-12 Новокузнецк (3843)20-46-81 Новосибирск (383)227-86-73 Омск (3812)21-46-40 Орел (4862)44-53-42 Оренбург (3532)37-68-04 Пенза (8412)22-31-16 Пермь (342)205-81-47 Ростов-на-Дону (863)308-18-15 Рязань (4912)46-61-64

Самара (846)206-03-16 Санкт-Петербург (812)309-46-40 Саратов (845)249-38-78 Севастополь (8692)22-31-93 Симферополь (3652)67-13-56 Смоленск (4812)29-41-54 Сочи (862)225-72-31 Ставрополь (8652)20-65-13 Сургут (3462)77-98-35 Тверь (4822)63-31-35 Томск (3822)98-41-53 Тула (4872)74-02-29 Тюмень (3452)66-21-18 Ульяновск (8422)24-23-59 Уфа (347)229-48-12 Хабаровск (4212)92-98-04 Челябинск (351)202-03-61 Череповец (8202)49-02-64 Ярославль (4852)69-52-93

### **ОГЛАВЛЕНИЕ**

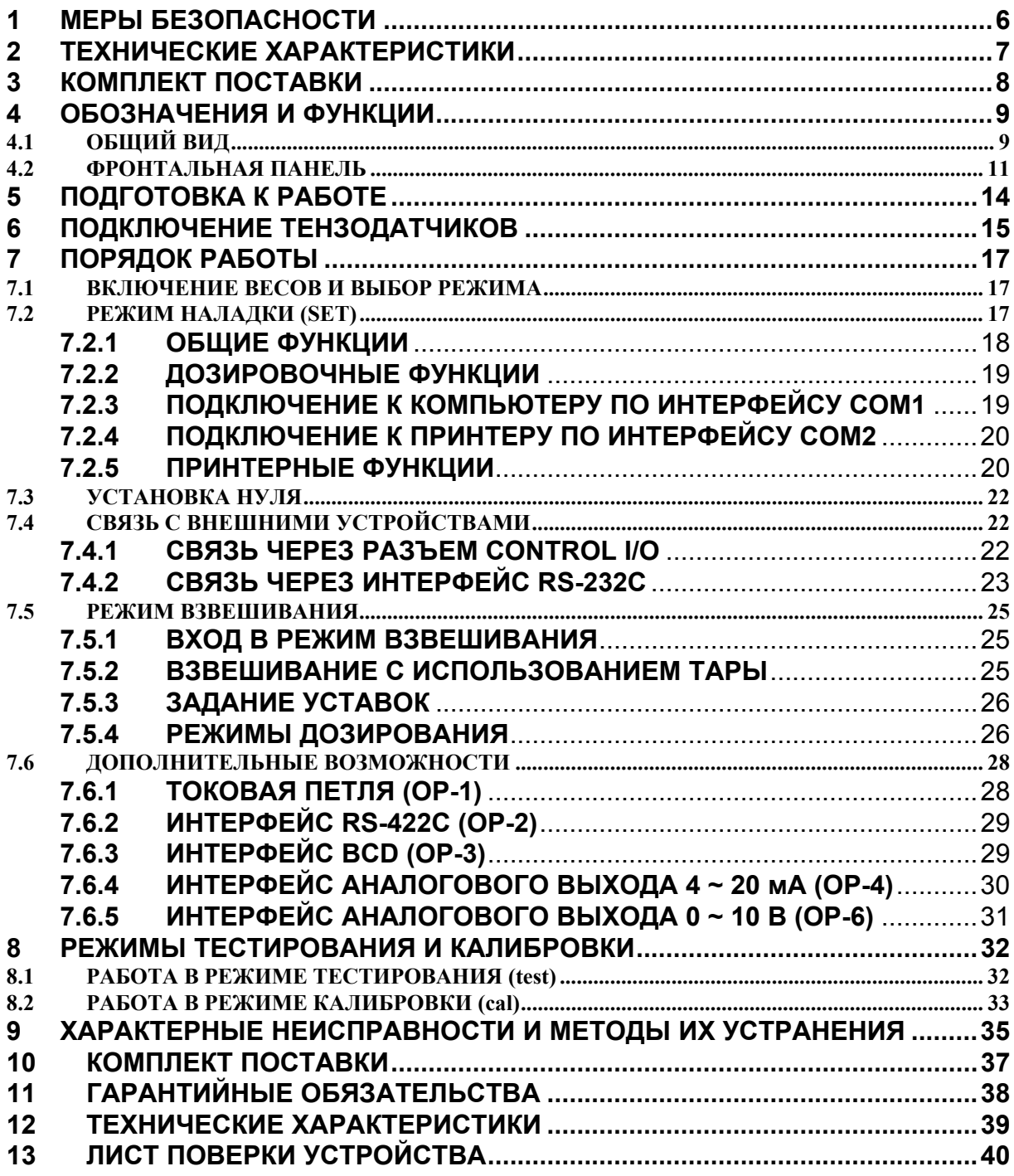

В тексте Руководства обозначение типовых элементов выделено различными шрифтами. Для перечисления однотипных пунктов используется кружки:

- указатели дисплея выделены курсивом: *НУЛЬ*;
- клавиши выделены жирным шрифтом: **TARE**;
- название режима работы выделено прописью: CAL, TEST, SET;
- надписи, появляющиеся на дисплее, выделены угловыми скобками: <Err-5>.

Перечень практических действий, необходимых для выполнения в работе с весами, обозначается значками-прямоугольниками:

- Это первый шаг.
- Это второй шаг.
- Это третий шаг.

Благодарим за покупку устройства весоизмерительного типа СІ-6000А фирмы CAS. Просим ознакомиться с настоящим руководством прежде, чем приступить к работе. Обращайтесь к нему по мере необходимости.

Устройство весоизмерительное типа CI-6000A (далее – устройство) предназначено для измерения, управления и индикации электрических сигналов от весоизмерительных тензорезисторных датчиков. В комплекте с платформенными весами оно используется как весоизмерительная система при взвешивании управлении различными технологическими материалов  $\mathbf{M}$ процессами на предприятиях промышленности, сельского хозяйства и транспорта. При этом используются любые платформен-ные весы, выпускаемые фирмой CAS: A, D, Hercules HFS и R, CFS и др. Такая комплектация позволяет использовать весы в качестве дозатора, автомобильных, бункерных или упаковочных весов, для контроля уменьшения веса и проверки веса в заданных пределах.

Основные функции устройства:

- автоматическая компенсация тарной нагрузки и ввод значения тары в память;
- цифровая фильтрация результатов измерений с различной скоростью;
- связь с принтером различных типов через интерфейс RS-232C;
- клавишный ввод уставок и пределов веса упаковок;
- выбор диапазона измерения и дискрета отсчета (масштабирование);
- управление различными внешними устройствами;  $\bullet$
- вывод на печать даты и времени с помошью встроенных часов:  $\bullet$
- встроенные функции самодиагностики. Работа устройства характеризуется следующими особенностями: *FOURISCEDO OTODO ESCRETIVILLA DE CONTINUE EN 2013 FOR*

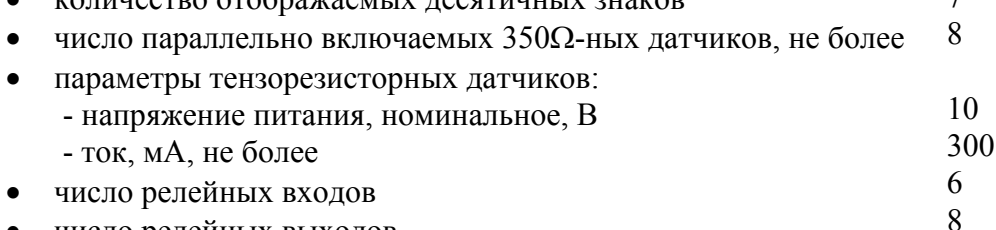

число релейных выходов

Тип весоизмерительных устройств CI утвержден (сертификат № 23646 от 26.04.2006 г., выдан Федеральным Агентством по техническому регулированию и метрологии), зарегистрирован в Государственном реестре средств измерений за № 17605-06 и допущен к применению на территории Российской Федерации.

## **1 МЕРЫ БЕЗОПАСНОСТИ**

• Запрещается включать индикатор в сеть при отсутствии заземления;

• Не нагружайте платформу весовой системы сверх допустимого предела взвешивания; не допускайте резких ударов по платформе;

• Платформа и взвешиваемый груз не должны касаться сетевого шнура или других посторонних предметов;

- Протирайте платформу и корпус индикатора сухой, мягкой тканью;
- Избегайте прямого попадания воды на компоненты весовой системы;
- Храните индикатор в сухом месте;
- Не подвергайте индикатор сильной вибрации;
- Избегайте резких перепадов температуры;

• Индикатор следует устанавливать вдали от высоковольтных кабелей, двигателей, радиопередатчиков и других источников электромагнитных помех;

• После перевозки или хранения при низких отрицательных температурах индикатор можно включать не раньше, чем через 6 часов пребывания в рабочих условиях.

# 2 ТЕХНИЧЕСКИЕ ХАРАКТЕРИСТИКИ

Основные технические характеристики приведены в таблице 2.1.

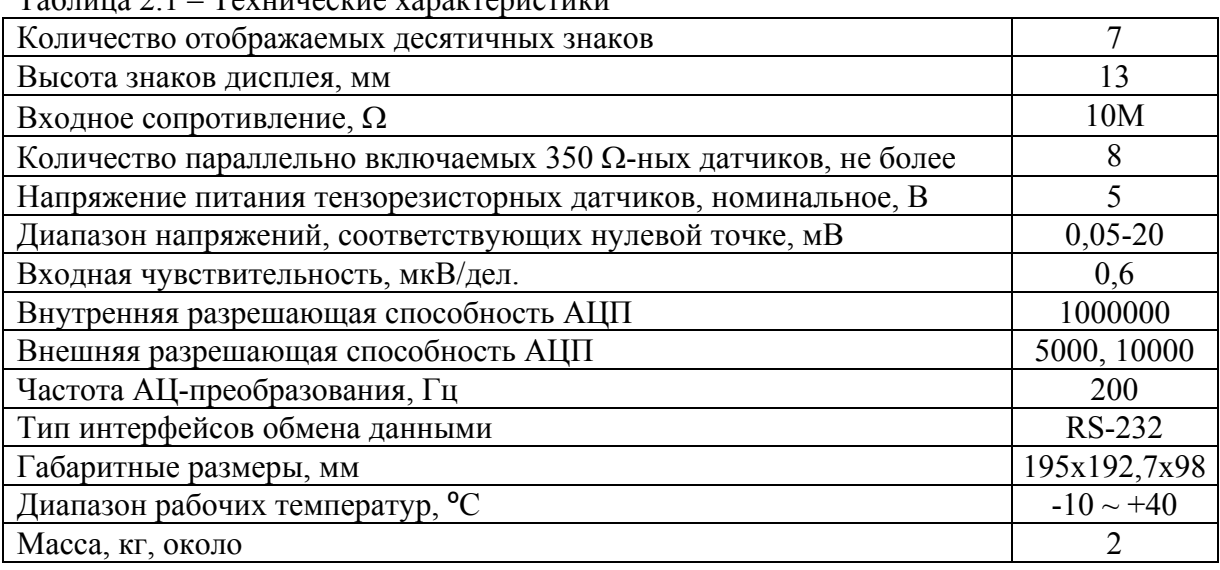

# **3 КОМПЛЕКТ ПОСТАВКИ**

Комплект поставки приведен в таблице 3.1.

Таблица 3.1 – Комплект поставки

| <b>Наименование</b>                                         | Кол-во (шт.) |
|-------------------------------------------------------------|--------------|
| Индикатор CI-6000A                                          |              |
| Разъем провода тензодатчика                                 |              |
| Весоизмерительная платформа – только при специальном заказе |              |
| Руководство по эксплуатации                                 |              |

## 4 ОБОЗНАЧЕНИЯ И ФУНКЦИИ

### 4.1 ОБЩИЙ ВИД

Общий вид индикатора с внешними габаритными размерами приведен на рисунке 4.1. На рисунке 4.2 приведен вид фронтальной, задней и боковых панелей индикатора и их геометрические размеры. На рисунке 4.3 приведен вид фронтальной панели индикатора и ее основных элементов. Версия индикатора, поставляемого в страны СНГ может отличаться от представленной на рисунке русифицированными обозначениями клавиш, указателей и индикаторных светодиодов.

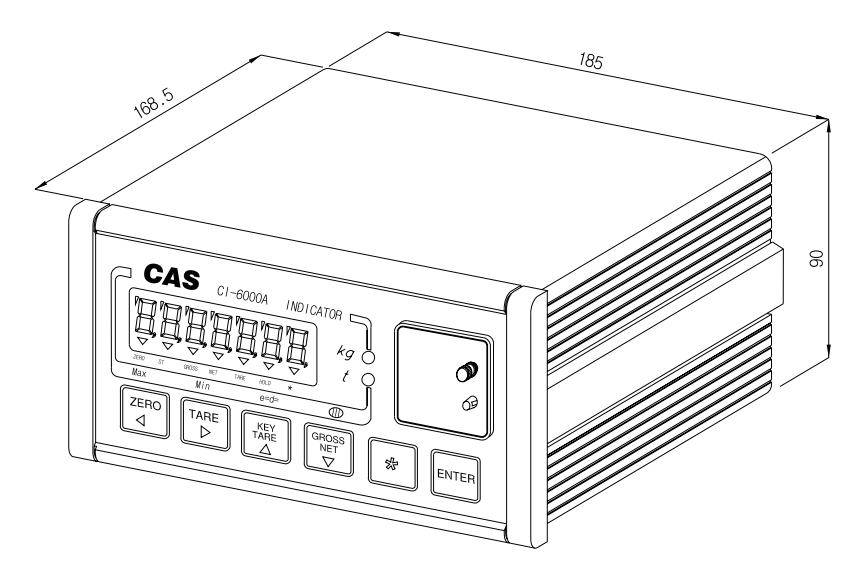

Рисунок 4.1 Общий вид с внешними габаритными размерами  $\bigcup$ 

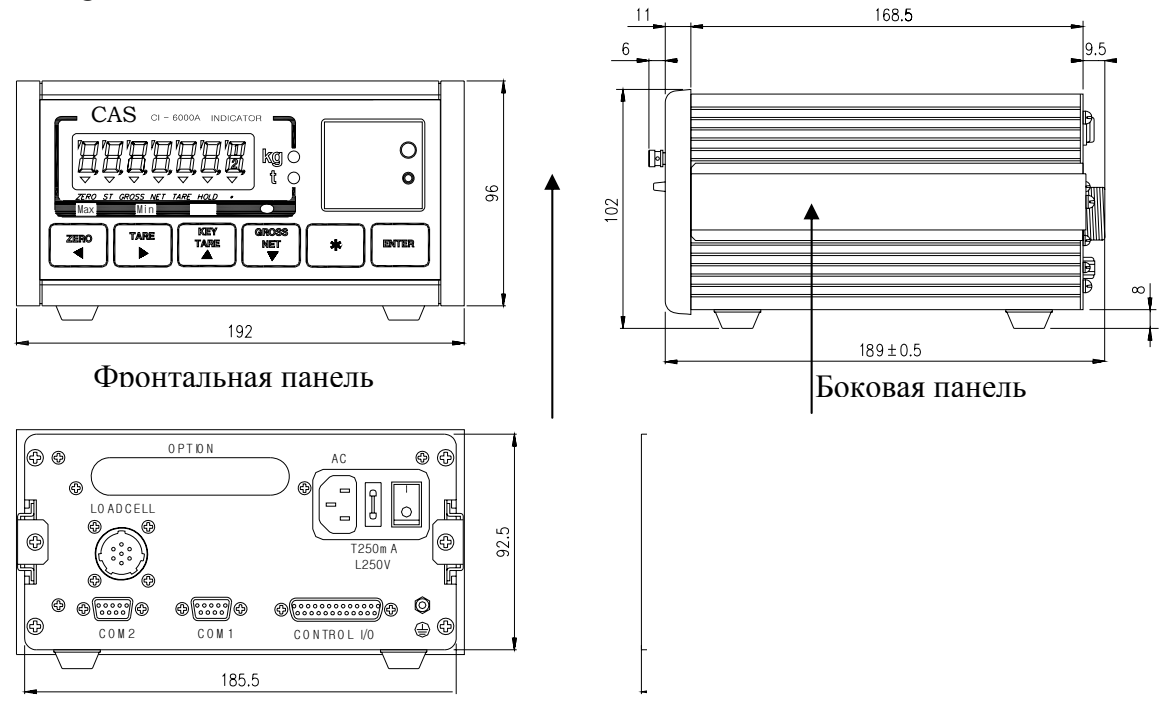

Залняя панель

Рисунок 4.2 Вид и геометрические размеры фронтальной, задней и боковых панелей индикатора

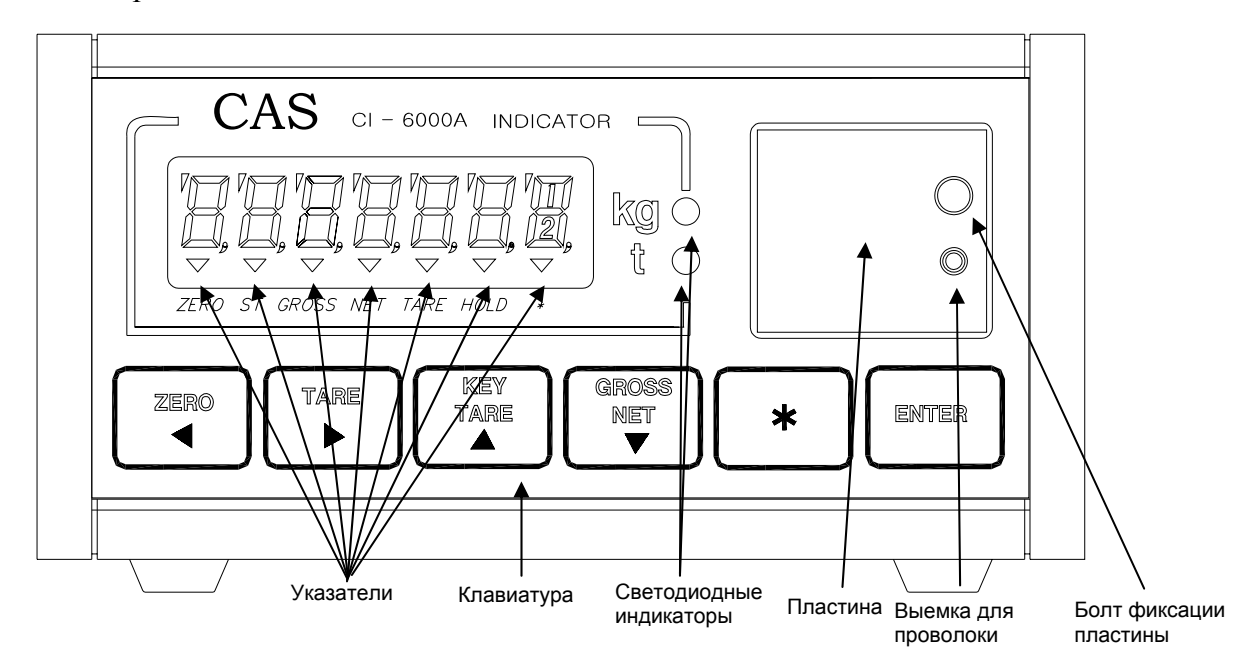

Рисунок 4.3 Фронтальная панель индикатора и ее основные элементы

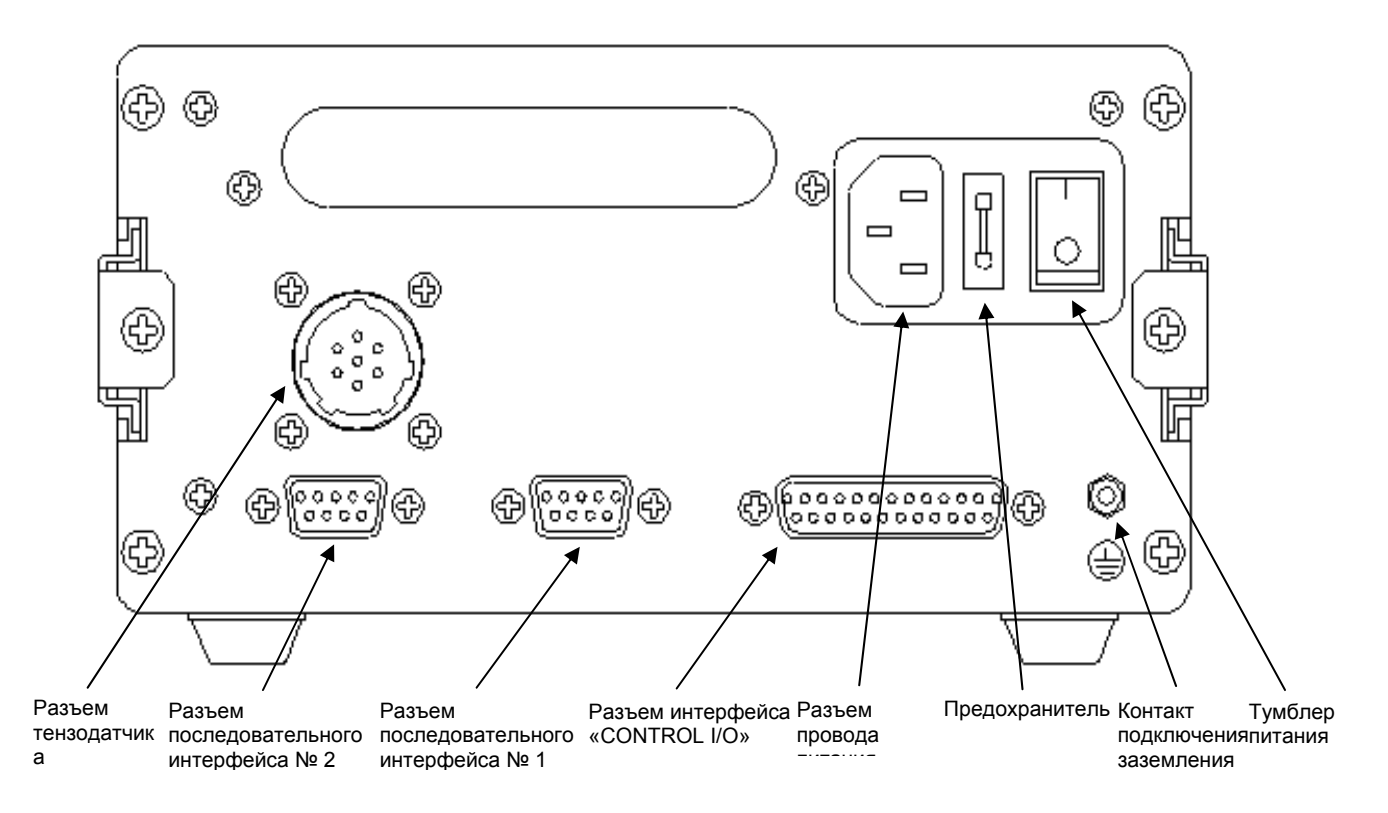

Рисунок 4.4 Задняя стенка и ее элементы

#### **4.2 ФРОНТАЛЬНАЯ ПАНЕЛЬ**

Фронтальная панель индикатора состоит из следующих элементов ввода/вывода информации: дисплей, клавиатура и двух блоков микропереключателей.

Дисплей индикатора состоит из 7-ми разрядов. Назначение дисплея – высвечивание числовых данных и указателей.

Указатели дисплея и светодиодные индикаторы (см. рисунок 4.3) служат для наглядного отображения на дисплее признака определенного состояния весовой системы (см. таблицы 4.1 и 4.2).

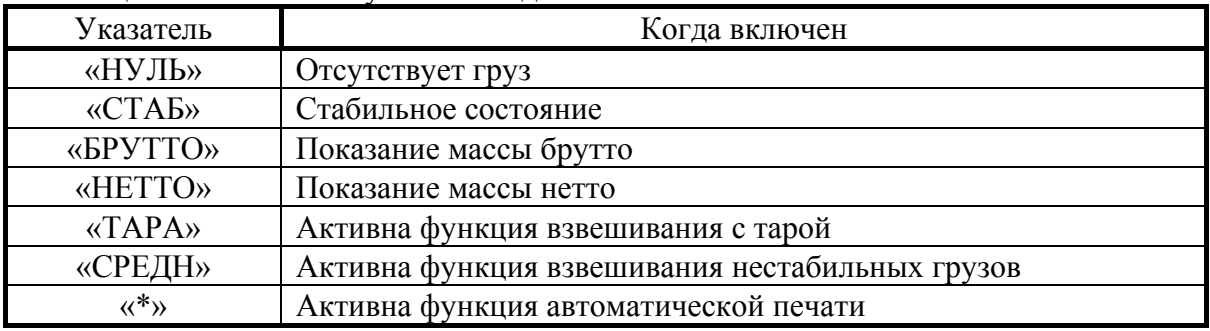

#### Таблица 4.1 – Описание указателей дисплея

Таблица 4.2 – Описание светодиодных индикаторов\*

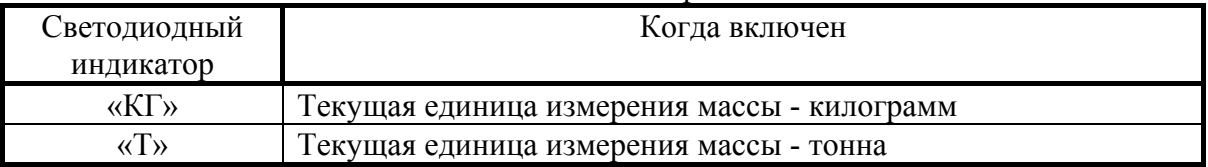

\* Состояние светодиодных индикаторов определяется в режиме настроек значением функции «F02».

Клавиатура предназначена для управления работой индикатора в различных режимах, а также для ввода числовой информации.

Ниже, в таблице 4.3, приведено основное назначение клавиш.

|              | 1 аолица 4. <i>3 –</i> Основное назначение клавиш                                                                                                    |                               |                                                                                                    |
|--------------|----------------------------------------------------------------------------------------------------|-------------------------------|----------------------------------------------------------------------------------------------------|
| Клавиша      | Функция                                                                                                    | Клавиша                       | Функция                                                                                                    |
| НУЛЬ         | В режиме взвешивания:<br>обнуление<br>показаний<br>массы в случае дрейфа<br>при пустой платформе<br>В режиме ввода данных:<br>перемещение<br>на<br>ОДИН<br>разряд влево                                                                                            | <b>GPYTTO</b><br><b>HETTO</b> | $\overline{B}$<br>режиме<br>взвешивания:<br>переключение<br>между<br>индикацией массы нетто<br>И<br>массы брутто<br>режиме<br>В<br>ввода<br>данных:<br>уменьшение цифры текущего<br>разряда на «1»                                                                                                    |
| ТАРА         | B<br>режиме взвешивания:<br>ввод массы тары путем<br>измерения и выход<br>И3<br>режима взвешивания<br>$\mathbf c$<br>тарой<br>В режиме ввода данных:<br>перемещение<br>на<br>ОДИН<br>разряд вправо                                                                 | <b>BEC</b><br>ДОЗЫ            | режиме<br>в<br>взвешивания<br>возможно 3 варианта работы<br>клавиши (в зависимости от<br>настройки функции «F23», см.<br>$(10)$ :<br>раздел<br>клавиша<br>He<br>используется,<br>клавиша<br>используется<br>ДЛЯ<br>вывода<br>данных на печать или клавиша<br>используется для активации<br>режима<br>взвешивания<br>нестабильных грузов<br>В режиме взвешивания при<br>удержании клавиши около 2-х<br>вход<br>секунд:<br>$\, {\bf B}$<br>режим<br>установки параметров режима<br>дозирования                                                                                                    |
| ВВОД<br>ТАРЫ | В режиме взвешивания:<br>ввод<br>массы<br>тары<br>$\mathbf c$<br>клавиатуры<br>режиме взвешивания<br>при удержании около 4-х<br>секунд:<br>блокировка<br>(разблокировка)<br>клавиатуры<br>В режиме ввода данных:<br>цифры<br>увеличение<br>текущего разряда на «1» | ВВОД                          | B<br>режиме<br>взвешивания<br>возможно 3 варианта работы<br>клавиши (в зависимости от<br>настройки функции «F24», см.<br>раздел<br>клавиша<br>$10)$ :<br>He<br>используется,<br>клавиша<br>используется для вывода на<br>печать<br>ИТОГОВЫХ<br>данных,<br>клавиша используется<br>ДЛЯ<br>начала<br>дозирования<br>ИЛИ<br>клавиша используется<br>ДЛЯ<br>завершения дозирования<br>В режиме взвешивания при<br>удержании клавиши около 2-х<br>секунд:<br>вход<br>B<br>режим<br>установки<br>номера<br>рецепта<br>дозирования<br>В режиме<br>ввода<br>данных:<br>сохранение<br>введенного<br>значения и выход |

 $T_2$ блица 4.2 – Ос

Под пластиной фронтальной панели (см. рисунок 4.3) расположены 2 блока микропереключателей.

Микропереключатели верхнего блока предназначены для установки режима работы индикатора: режим взвешивания (основной режим), режим калибровки, режим настроек или режим тестирования.

Микропереключатели нижнего блока предназначены для коррекции входного сигнала с тензодатчика (ввода постоянной составляющей) и должны использоваться в режиме калибровке на том этапе, когда на дисплее высвечивается выходное значение аналого-цифрового преобразователя.

Назначение микропереключателей верхнего блока приведено в таблице 4.4, а нижнего – в таблице 4.5.

| Номер             | Возможные положения                                     |
|-------------------|---------------------------------------------------------|
| микропереключател |                                                         |
| Я                 |                                                         |
|                   | Верхнее – активен режим калибровки                      |
|                   | Нижнее - возврат в режим взвешивания после калибровки   |
|                   | Верхнее - активен режим настройки функций               |
|                   | Нижнее - возврат в режим взвешивания после настройки    |
|                   | функций                                                 |
|                   | Верхнее – активен режим тестирования                    |
|                   | Нижнее - возврат в режим взвешивания после тестирования |

Таблица 4.4 – Назначение микропереключателей верхнего блока

Таблица 4.5 – Назначение микропереключателей нижнего блока (могут использоваться только в режиме калибровки)

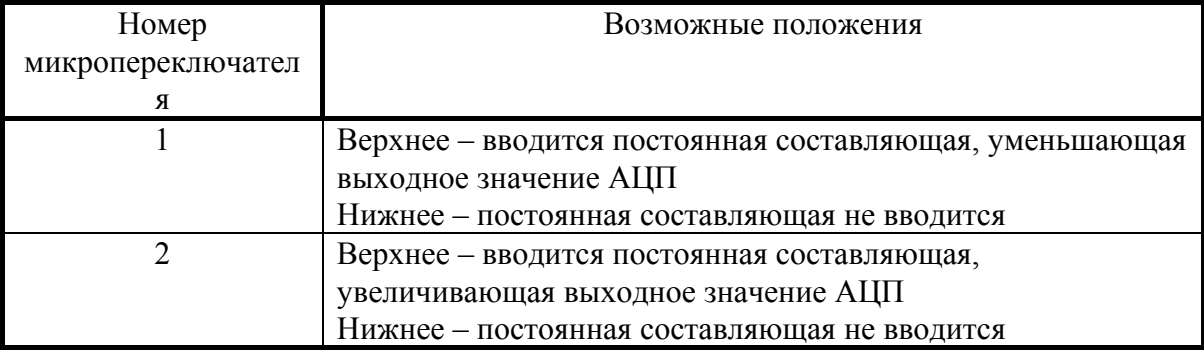

## **5 ПОДГОТОВКА К РАБОТЕ**

В этой главе описана подготовка к включению в том случае, если весовая система полностью смонтирована и никаких технических трудностей с подключением внешних устройств не возникает.

Перед работой индикатор должен находиться в нормальных условиях. После перевозки или хранения при низких отрицательных температурах индикатор можно включать не раньше, чем через 2 часа пребывания в рабочих условиях.

**Внимание!** Запрещается соединять или разъединять разъемы, если провод питания подключен к розетке.

- Проверьте напряжение в сети. Завод-изготовитель выпускает индикатор с установкой на напряжение питания ~ 220 В.
- Подключите разъемы всех внешних устройств.
- Убедитесь в том, что на платформе отсутствует груз.
- Подключите провод питания к разъему питания (см. рисунок 4.4).
- Подключите провод питания к сетевой розетке.
- Включите питание индикатора тумблером питания (см. рисунок 4.4).

## **6 ПОДКЛЮЧЕНИЕ ТЕНЗОДАТЧИКОВ**

Назначение контактов разъема тензодатчика и схема подключения тензодатчика для общего случая (допускается подключать несколько тензодатчиков при использовании специальной соединительной коробки) приведены на рисунке 6.1, а их описание в таблице 6.1.

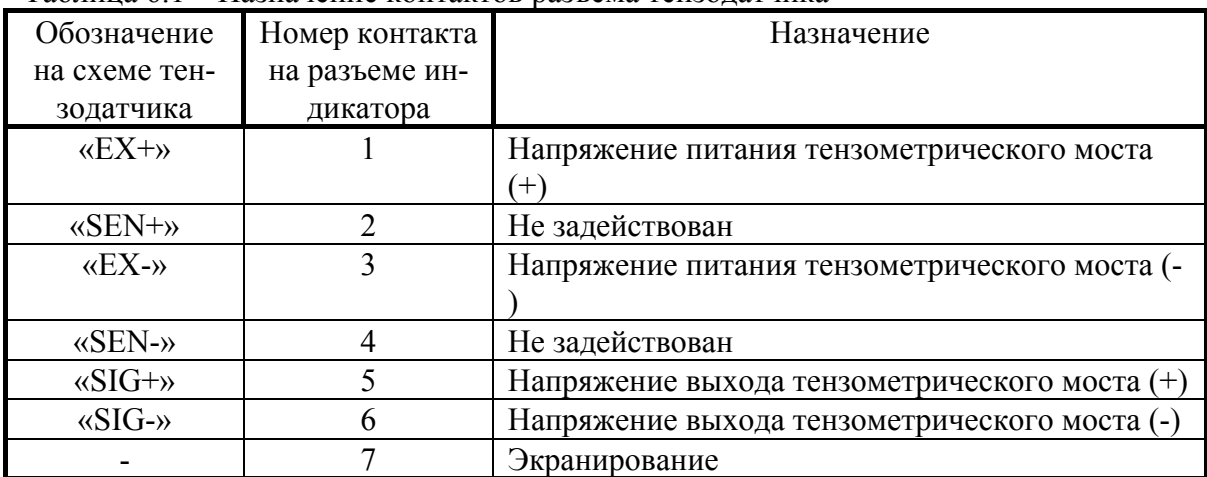

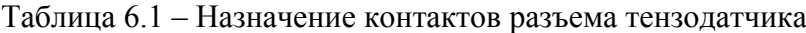

Тензодатчик в общем случае при 6-ти проводной схеме

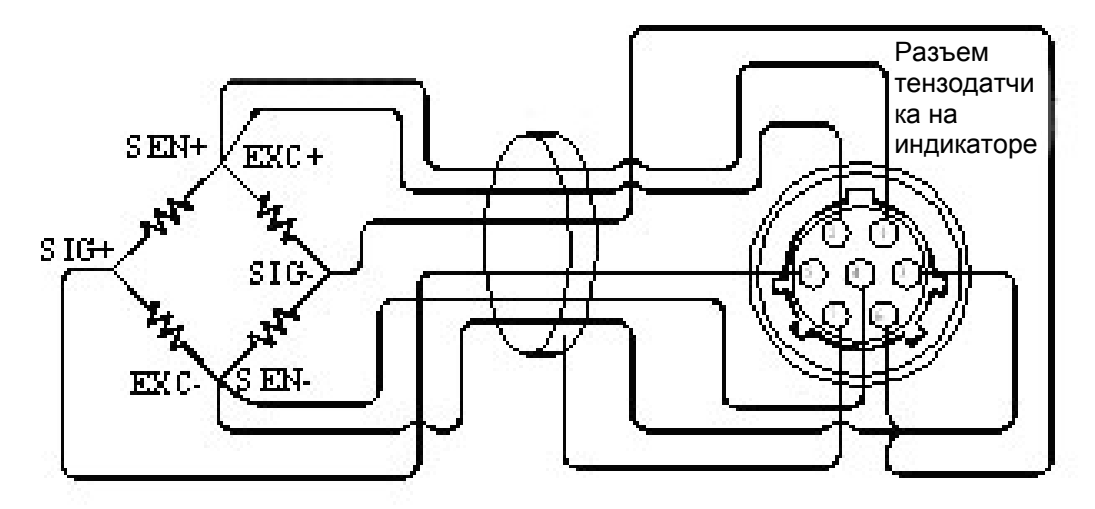

Тензодатчик в общем случае при 4-х проводной схеме

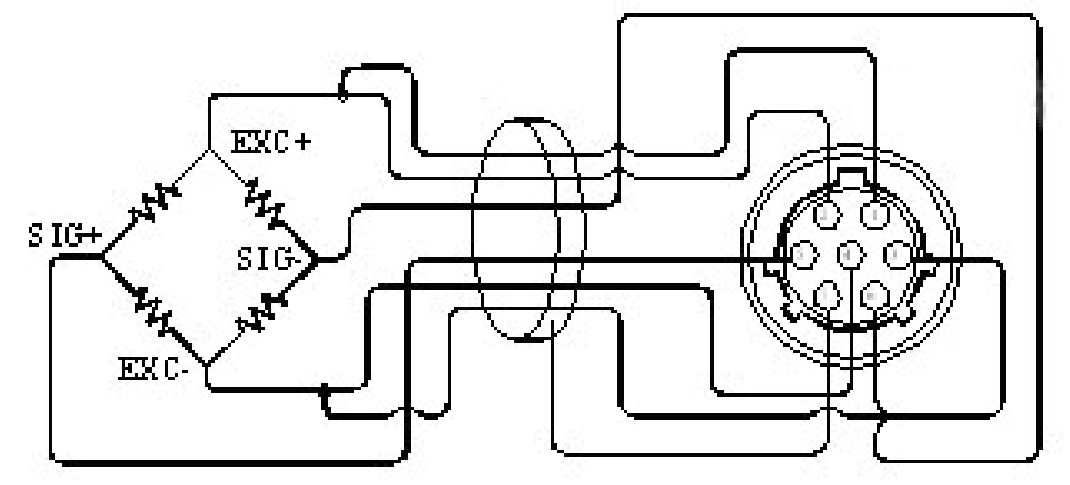

Рисунок 6.1 Схема подключения тензодатчика в общем случае

## 7 ПОРЯДОК РАБОТЫ

#### $7.1$ ВКЛЮЧЕНИЕ ВЕСОВ И ВЫБОР РЕЖИМА

Ө Проверьте отсутствие груза на платформе весов.

Ө Вставьте вилку сетевого шнура в розетку сети.

0 Включите питание, установив переключатель POWER на задней панели в положение ON. После высвечивания на дисплее надписи <6000A> весы перейдут в режим взвешивания. Перед включением переключатели режимов SW1, SW2, SW3 под крышкой на передней панели должны быть установлены в положение OFF.

0 Если требуется сменить режим работы, используйте эти переключатели (см. стр. 7).

#### $7.2$ РЕЖИМ НАЛАДКИ (SET)

Данное весовое устройство обладает многими функциями и для правильного функционирования перед проведением взвешивания их необходимо наладить. Это достигается благодаря тому, что то или иное выполнение каждой функции определяется числовым параметром, который предварительно задается с помощью клавишстрелок  $\leftrightarrow \rightarrow \land \lor$ , совмещенных с клавищами ZERO, TARE, KEY TARE, GROSS. Точно также задается код функции, т.е. ее номер. Коды и параметры выражаются одно-или многоразрядным числом, высвечиваемым при наладке в разрядах дисплея. Тот текущий разряд, или цифра, которая в данный момент может быть изменена до правильного значения, высвечивается с миганием. Если нажимать клавишу  $\bigwedge$  (или  $\blacktriangleright$ ), то цифра с каждым нажатием будет увеличиваться (или уменьшаться) на единицу. Закончив подстройку текущей цифры, переходят к следующей с помощью клавиши  $\leftarrow$ , если нужно сместиться влево, или с помощью  $\rightarrow$  - если вправо; при этом начинает мигать другой разряд. По окончании ввода числа (если число одноразрядно - то сразу после ввода соответствующей цифры) нажимается клавиша ENTER, что будет свидетельствовать о том, что введенный параметр сохранится в памяти весов для данной функции. При неправильном вводе числа раздается сигнал ошибки несколько частых гудков.

Для удобства описание функций выполнено по следующим группам (после символа F указан код функции):

- общие функции (F01 F10);  $\bullet$
- дозировочные функции (F11-F24);
- интерфейсы СОМ1 (F31 F33) и СОМ2 (F34 -F36);
- принтер (F41 F46);  $\bullet$
- дополнительные возможности (F50 F52).

Вход в режим наладки осуществляется установкой переключателя SET в положение ON. При этом на дисплее появляется сначала надпись < Set >, а затем - < F 01 > (двойным подчеркиванием обозначим мигающий символ, который доступен для изменения клавишами-стрелками). После этого вводится код нужной функции по изложенным выше правилам, и по окончании ввода нажимается клавиша **ENTER**; или эта клавиша нажимается сразу, если требуется наладить функцию F01. Затем вводится числовые параметры налаживаемых функций согласно таблицам.

Пример. При взвешивании на дисплее должна высвечиваться одна цифра после запятой. Если в начале программирования этой функции, т.е. после нажатия клавиши **ENTER**, на дисплее была надпись <F01 0>, то надо нажать стрелку  $\bigwedge$  (пока-

1>), а затем еще раз нажать клавишу ENTER, чтобы зафиксизание будет <F01 ровать вводимый параметр; показание вновь станет <F  $01 >$  Далее можно или перейти к наладке следующего параметра аналогичным образом, или выйти из режима наладки, установив переключатель SET в положение OFF; тогда пульт вернется в режим взвешивания.

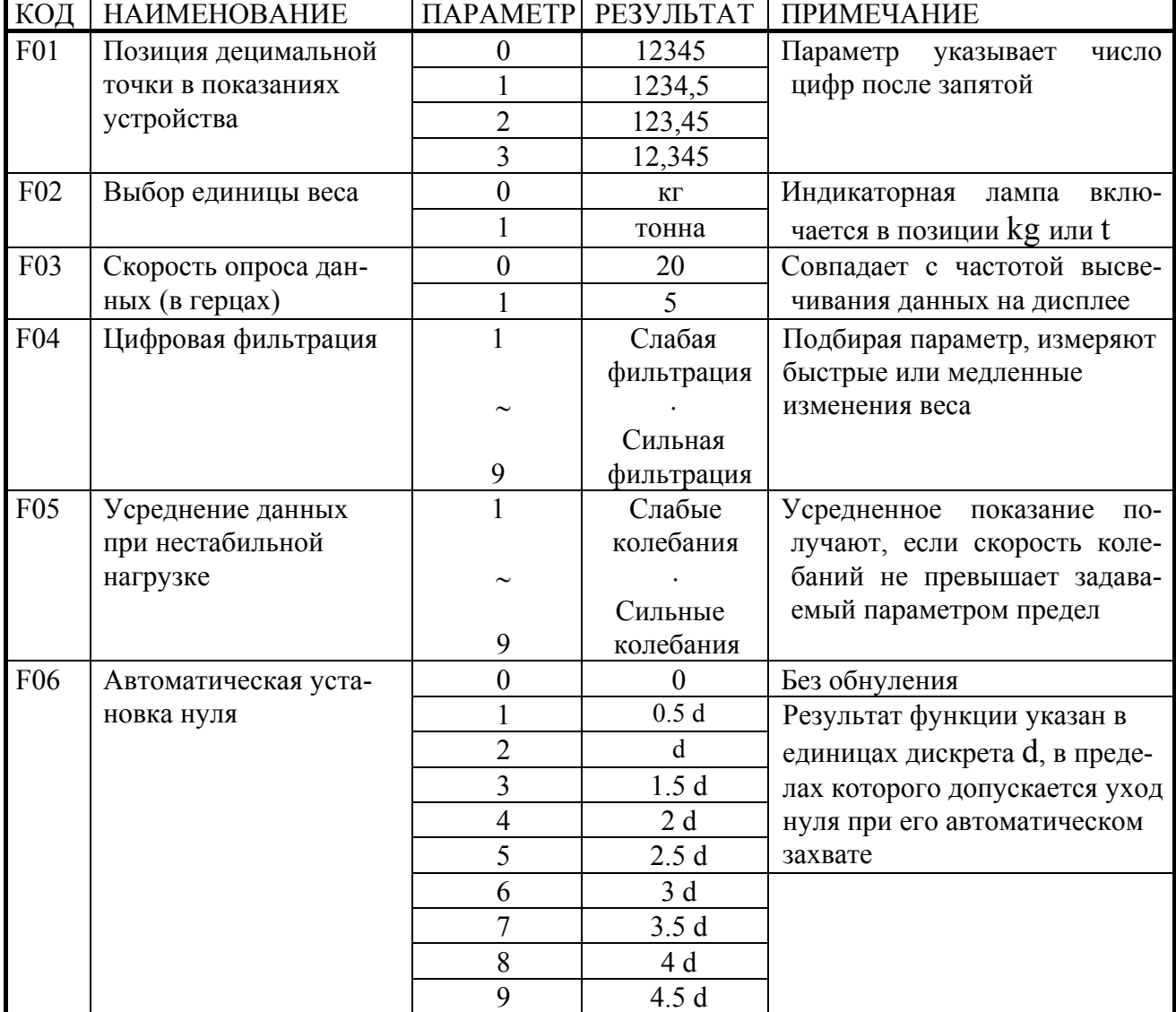

### 7.2.1 ОБЩИЕ ФУНКЦИИ

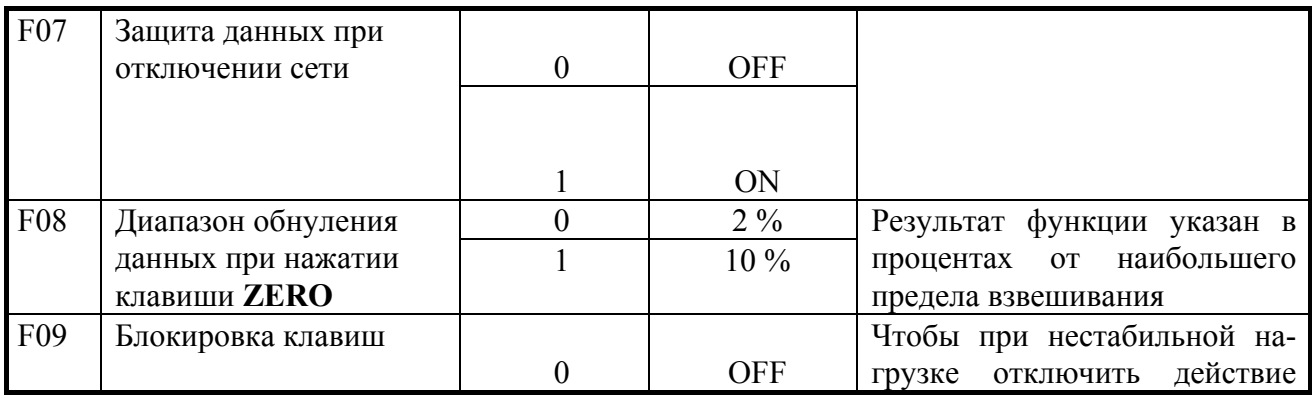

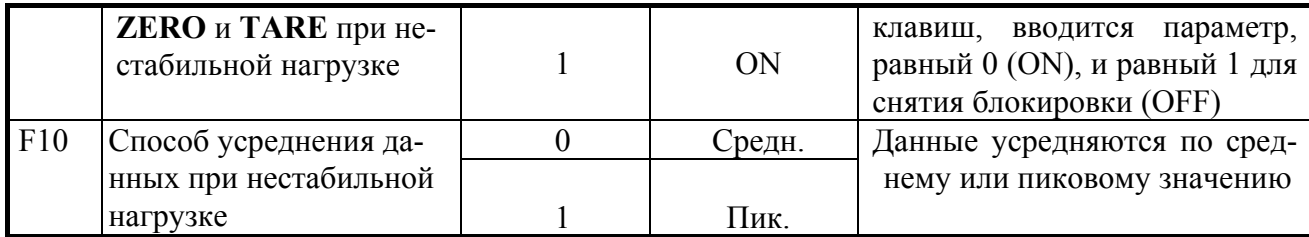

## **7.2.2 ДОЗИРОВОЧНЫЕ ФУНКЦИИ**

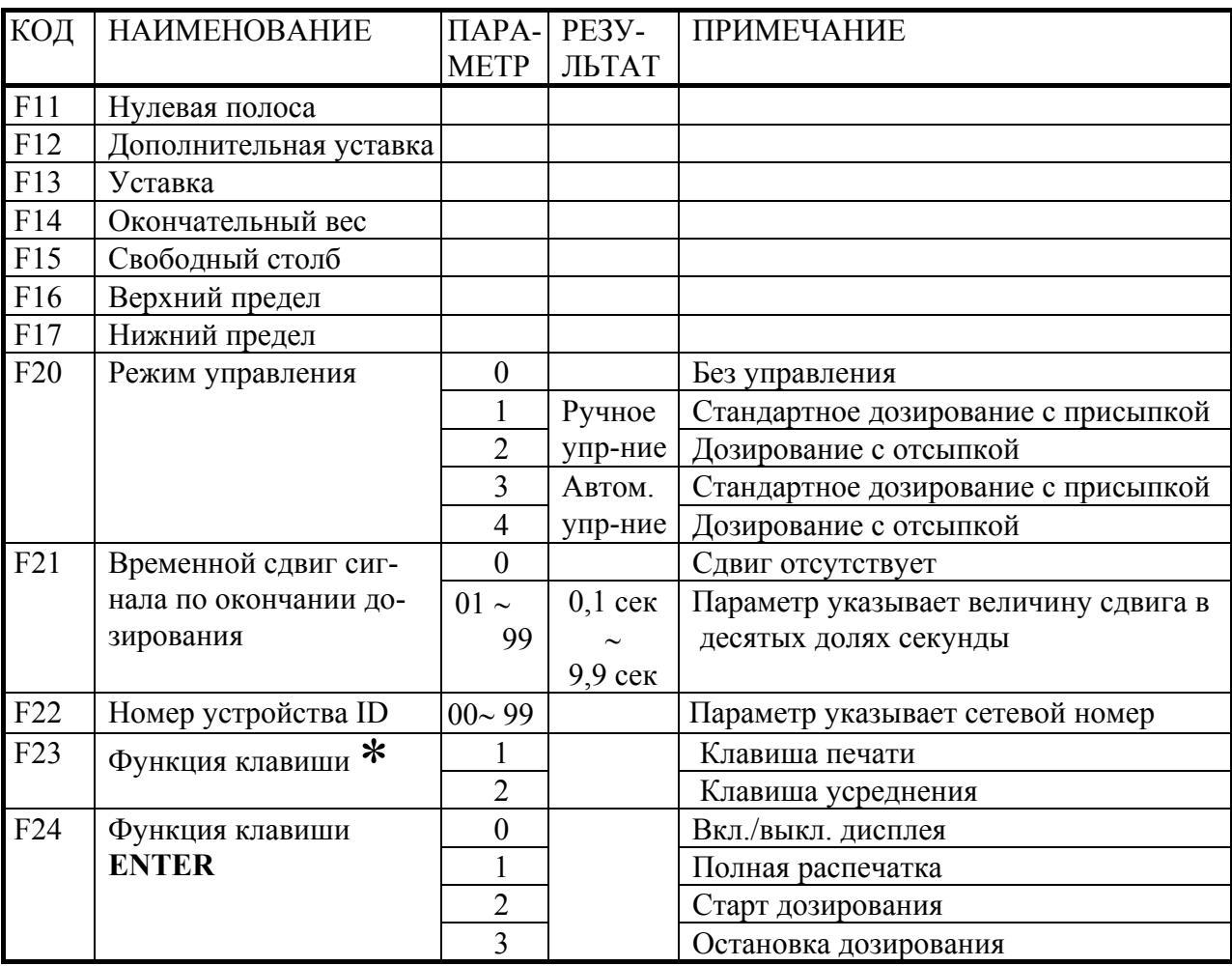

# **7.2.3 ПОДКЛЮЧЕНИЕ К КОМПЬЮТЕРУ ПО ИНТЕРФЕЙСУ COM1**

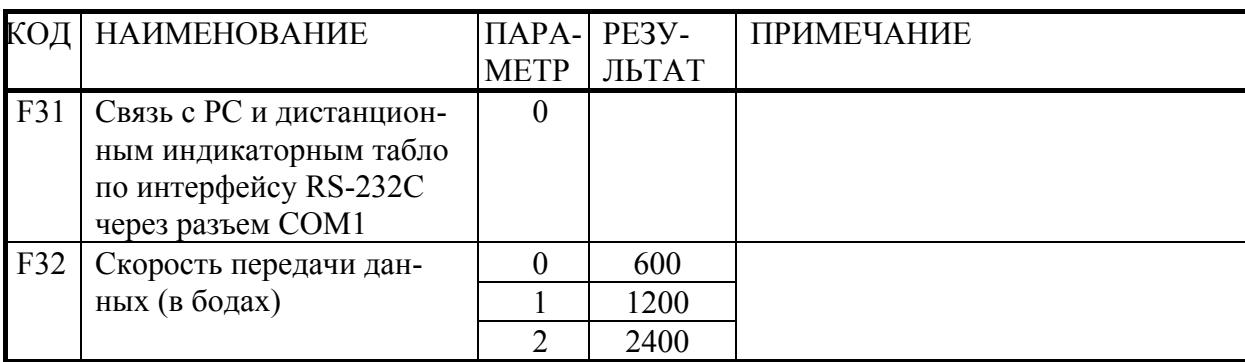

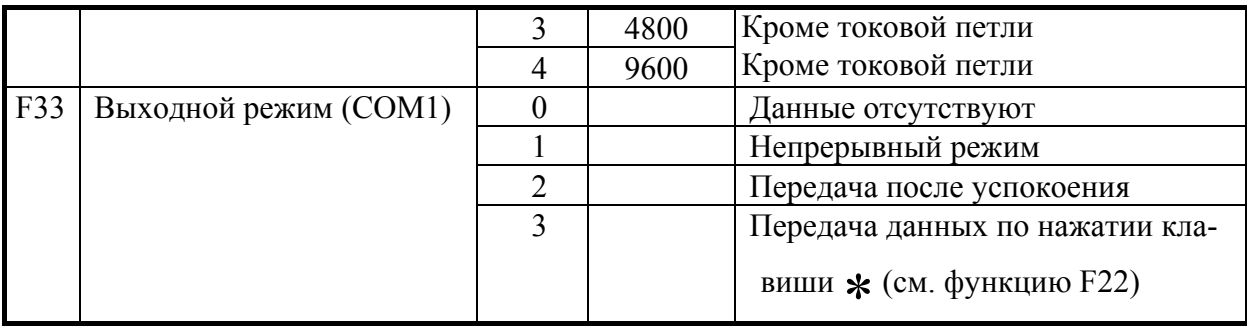

## **7.2.4 ПОДКЛЮЧЕНИЕ К ПРИНТЕРУ ПО ИНТЕРФЕЙСУ COM2**

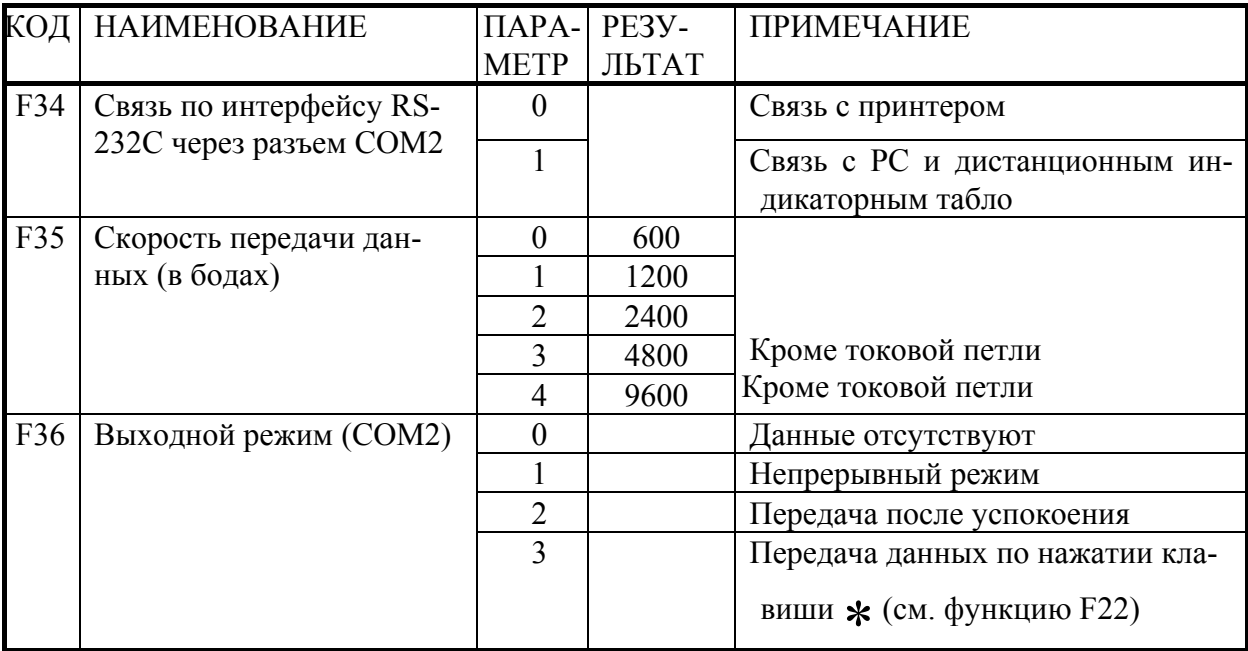

## **7.2.5 ПРИНТЕРНЫЕ ФУНКЦИИ**

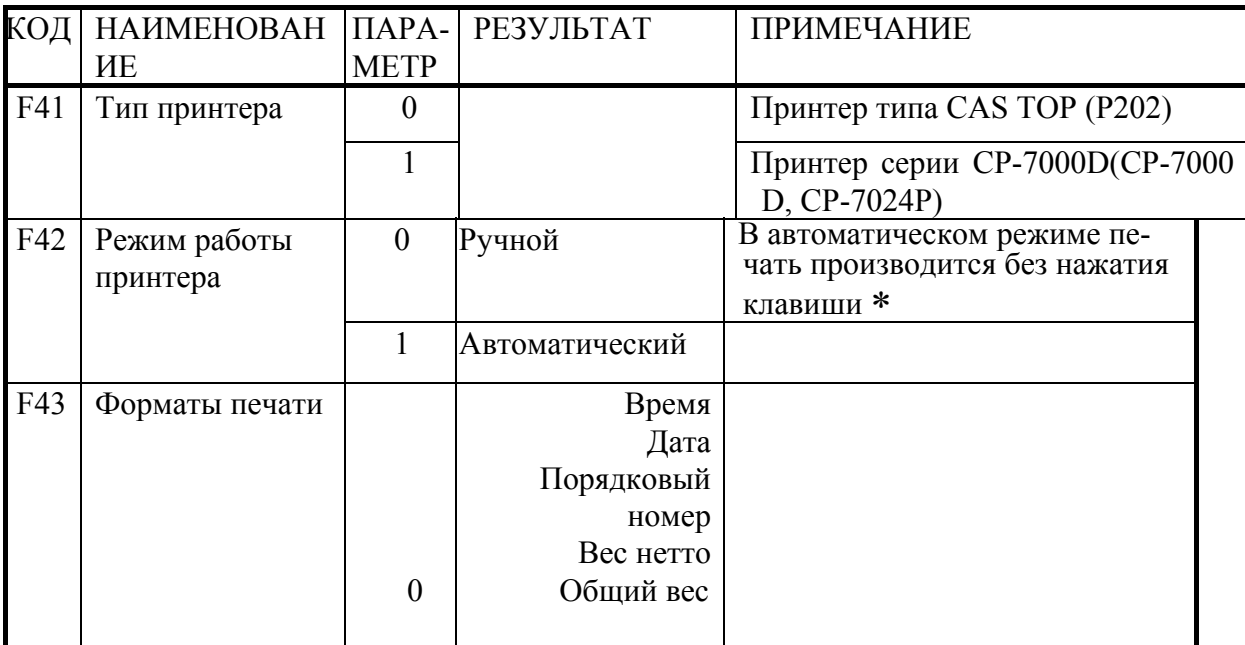

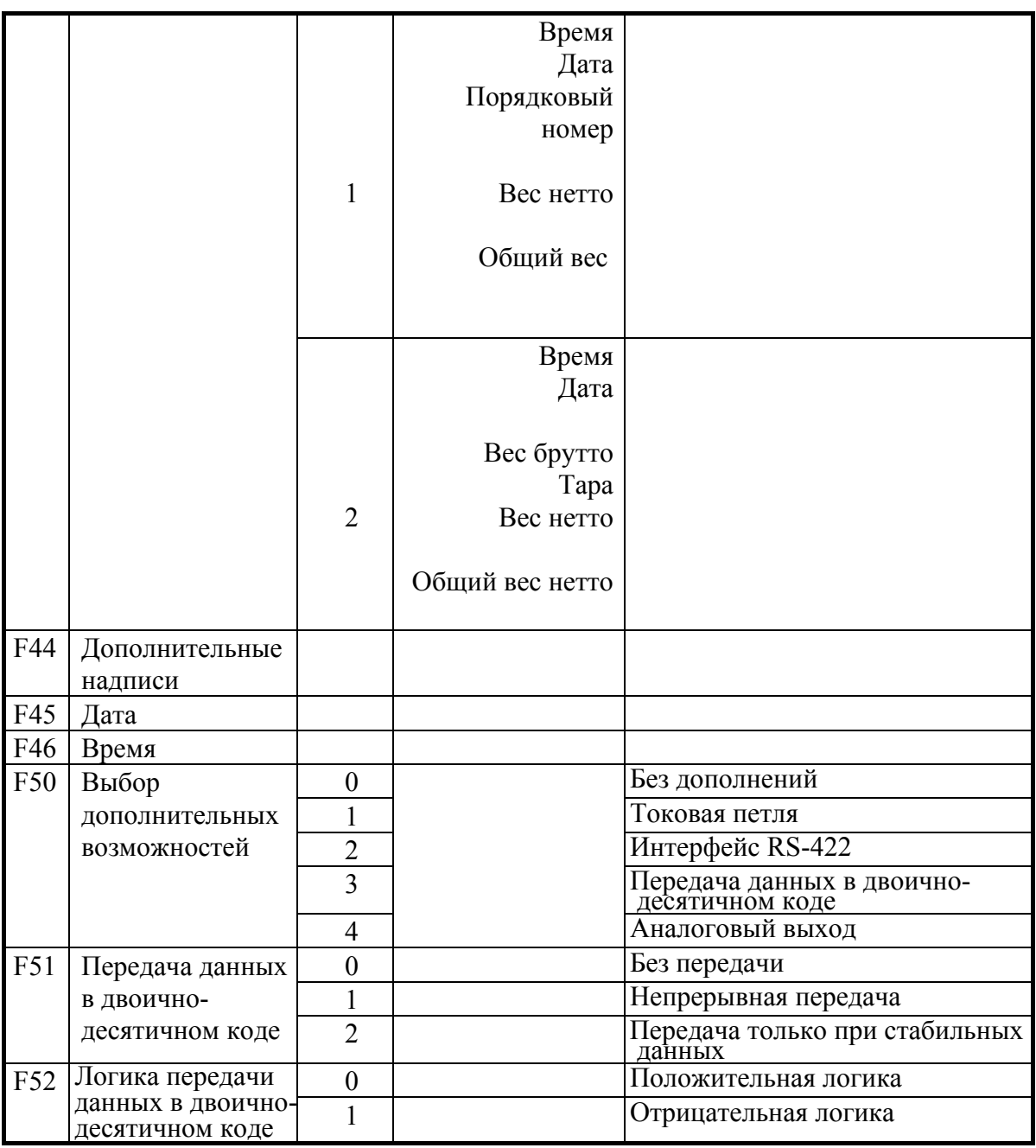

С помощью функции F44 можно программировать дополнительные надписи в распечатываемом тексте, используя ASCII-код. Это может быть наименование предприятия, телефон, адрес и т.д. Длина сообщения - до 72 алфавитно-цифровых символов, причем оно обязательно должно начинаться символом пробела EMPTY (код 032), а заканчиваться - END (код 255). Кодовое значение текущего символа задается по обычной таблице ASCII-кодов стрелками  $\leftarrow, \uparrow, \downarrow, \rightarrow$ , как при вводе числовых данных; для перехода же к следующему символу надо нажать на клавишу \*. Для

контроля каждого символа на дисплее выводится надпись в формате, например, «P12-065» для символа А (его код равен 65) на 12-ом месте.

Например, чтобы принтер распечатывал название CAS, вводятся следующие данные:

- <P00-032> начало сообщения;
- $\langle P01-067\rangle$  буква С;
- $\langle P02-065\rangle$  буква A;
- <P03-083> буква S;
- $\leq$ P04-255> конец сообщения.

Приведем для справки таблицу кодов.

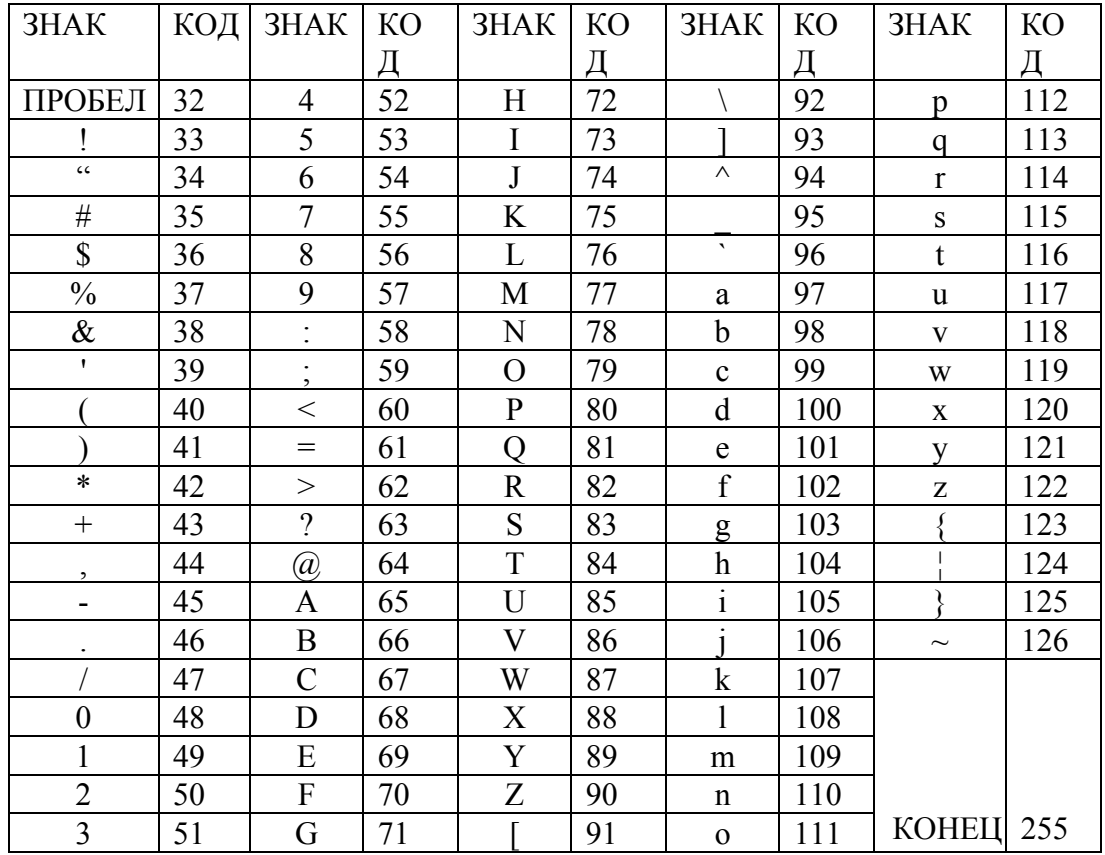

Аналогично функции F44 программируются дата и время в сообщениях (функции F45 и F46). Формат даты имеет вид: "XX.YY.ZZ", где XX - год, YY - месяц, ZZ - число. Формат времени имеет вид: "XX.YY.ZZ", где XX - часы, YY - минуты, ZZ - секунды. Переустановка этих значений производится стандартно с помощью стрелок.

#### 7.3 УСТАНОВКА НУЛЯ

$$
\begin{array}{|c|} \hline \bullet & \hspace{1.5cm} \textbf{II} \textbf{II} \textbf{I}_{\text{kg}} \\ \hline \end{array}
$$

0 Проверьте отсутствие груза на платформе. Если указатель ZERO не включен, нажмите клавишу ZERO.

#### 7.4 СВЯЗЬ С ВНЕШНИМИ УСТРОЙСТВАМИ

#### 7.4.1 CBA3b YEPE3 PA3bEM CONTROL I/O

В нижеследующей таблице указаны функции, исполняемые через данный разъем:

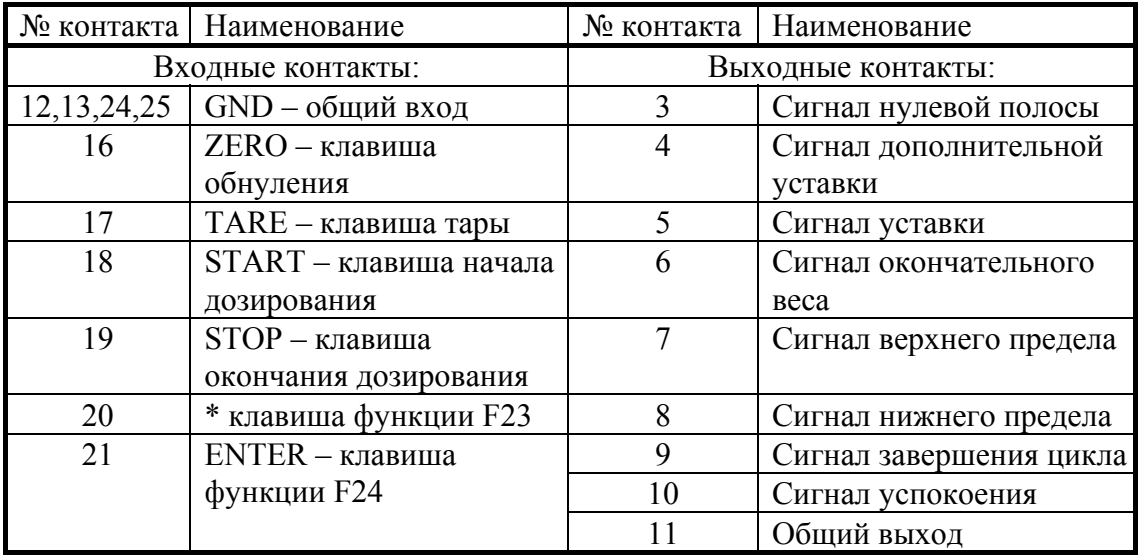

#### **7.4.2 СВЯЗЬ ЧЕРЕЗ ИНТЕРФЕЙС RS-232C**

Параметры связи устанавливаются функциями F31 ~ F33 (порт СОМ1) и F34 ~ F36 (порт СОМ2). Данные для обмена поступают только после передачи на устройство его номера (F22).

Протокол обмена: 8 бит данных, 1 стоп-бит, 0 бит проверки четности. Код данных ASCII.

Данные форматируются в сообщение длиной 22 байта:

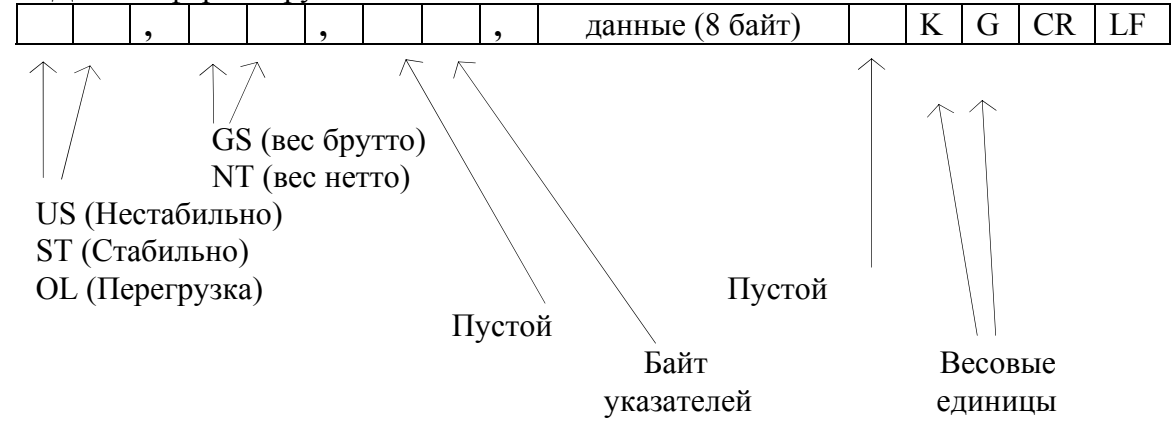

Байт указателей: сообщает о состоянии (включен или выключен) каждого из указателей на дисплее.

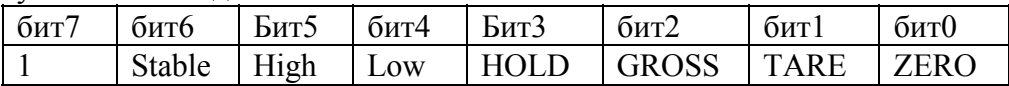

Байт данных: величина веса включает в себя десятичную точку и знак "-". Пример - требуется передать величину -13.5 кг. В коде ASCII ей соответствуют 8 байт "-", "", "", "", "1", "3", ".", "5".

Схемы соединений с компьютером (СОМ1, СОМ2):  $\begin{array}{|c|c|c|c|c|c|}\n\hline\n\text{RXD 1} & \text{\o} & \text{\loverline{a}} & \text{\loverline{b}} & \text{\loverline{c}} & \text{\loverline{c}} & \text{\loverline{d}} \\
\hline\n\text{TXD 2} & \text{\o} & \text{\loverline{b}} & \text{\loverline{d}} & \text{\loverline{d}} & \text{\loverline{d}} \\
\hline\n\text{D1} & \text{\loverline{b}} & \text{\loverline{c}} & \text{\loverline{d}} & \text{\loverline{d}} \\
\hline\n\text{D2} & \text{\loverline{b}} &$  $TXD 2 \phi$   $SND 5$   $S$   $S$   $TywB x$  данных разъем  $SND 5$   $S$   $S$   $TywB xw$  данных компьютера  $\overline{O}$  7 Нуль сигнала 4 Запрос посылки Pазъем RS-232C — — — — 5 Очистка посылки<br>устройства — — — 6 Файл данных устройства 6 Файл данных 8 Наличие переноса 20 Данные готовы RXD 1 0 **2 2 2 Гередача данных** 9-контактный TXD 2 0 GND 5 0 — <sup>•</sup> 5 Нуль корпуса компьютера <sup>1</sup>Наличие переноса Разъем RS-232C 4 Данные готовы устройства 6 Файл данных 7 Запрос посылки 8 Очистка посылки Схема соединения с дополнительным дисплеем (СОМ1, СОМ2): RXD 1 **3** Передача данных 9-контактный TXD 2 **3** — 3 Передача данных 9-контактный разъем разъем СКР 3 Прием данных разъем разъем писцией  $\circ$  5 Нуль корпуса Разъем RS-232C устройства Схема соединения с принтером CAS TOP P-202 (СОМ2):  $\begin{array}{c|c}\n\text{RXD 1} & \circ \text{---} \\
\hline\n\text{TXD 2} & \circ \text{---} \\
\hline\n\text{GND 5} & \circ \text{---} \\
\hline\n\text{GND 5} & \circ \text{---} \\
\hline\n\text{CND 6} & \circ \text{1 Hv}_{\text{J}}\n\end{array}$  Нуль корпуса принтера  $\overline{\bullet}$  1 Нуль корпуса принтера Разъем RS-232C устройства Схема соединения с принтером серии СР-7000 (СОМ2): RXD 1  $\circ$  2 Передача данных 15-контактный TXD 2  $\circ$  3 Прием данных разъем разъем со 14 Нуль корпуса принтера  $\overline{\bullet}$  14Нуль корпуса принтера Разъем RS-232C устройства Программа передачи данных на языке Бейсик: 10 OPEN "COM1: 9600, N, 8, 1" AS #1 20 IF LOC(1) = 0 THEN 60  $30 \text{ AS} = \text{INPUTS}(1, 1)$ 40 PRINT A\$; '' "; 50 GOTO 20 60 B\$ = INKEY\$ : IF B\$ = " " THEN 20 70 PRINT B\$ ; " " ;

```
80 PRINT #1, B$
90 GOTO 20
     Программа передачи данных на языке С:
#include \lehios h>
#include \leconio.h>
#define COM1 0
#define DATA READY Ox100
#define TRUE 1
#define FALSE 0#define SETTING (0x00 \mid 0xE0 \mid 0x00 \mid 0x03)
int main(void)
 int in, out, status, DONE = FALSE;
 bioscom(0, SETTING, COM1);
 cprintf("... BIOSCOM [ESC] to exit ... \ln);
 while(!DONE)
  status = bioscom(3, 0, \text{com1});
  if (status & DATA READY)
    if (( out = bioscom(2, 0, com1) & 0x7F) ! = 0)
     putch(out);if (kbhit())\{if ((in =getch()) == \x1B')DONE = TRUE:
      bioscom(1, in, COM1);
    \}\mathcal{E}return 0;
₹
```
#### РЕЖИМ ВЗВЕШИВАНИЯ  $7.5$

#### 7.5.1 ВХОЛ В РЕЖИМ ВЗВЕШИВАНИЯ

Режим взвешивания устанавливается сразу после включения весов.

#### 7.5.2 ВЗВЕШИВАНИЕ С ИСПОЛЬЗОВАНИЕМ ТАРЫ

Выборка веса тары из диапазона взвешивания выполняется, когда для взвешивания груза необходима тара. При этом допускается взвешивать лишь грузы меньшего веса, так чтобы сумма веса нетто груза и веса тары, т.е. вес брутто, не превышала наибольший предел взвешивания.

0 Проверьте отсутствие груза на платформе. Если указатель *ZERO* не включен, нажмите клавишу ZERO.

0 Поставьте тару на весы; указатель ZERO выключится.

Ө Нажмите клавишу TARE. Указатели ZERO, NET и TARE включатся.

0 Положите груз в тару. Лисплей покажет вес нетто груза.

θ Чтобы узнать вес брутто, нажмите клавишу **NET;.**при этом включится указатель *GROSS,*

θ а чтобы вновь вывести показания веса нетто, нажмите клавишу **NET** еще раз.

θ Если убрать груз из тары, показание дисплея обнулится,

θ а если убрать все с весов, дисплей покажет вес тары со знаком минус.

θ Для обнуления показания дисплея и прекращения работы с тарой нажмите вновь клавишу **TARE.** Указатели *NET* и *TARE* выключатся.

#### **7.5.3 ЗАДАНИЕ УСТАВОК**

Перед дозированием материалов выполняют задание уставок одним из двух способов: с помощью клавиши \* в режиме взвешивания или функциями F11 ~ F17 в режиме наладки. В первом случае конкретное числовое значение вводится с помощью стрелок  $\leftarrow \rightarrow \leftarrow \leftarrow$ 

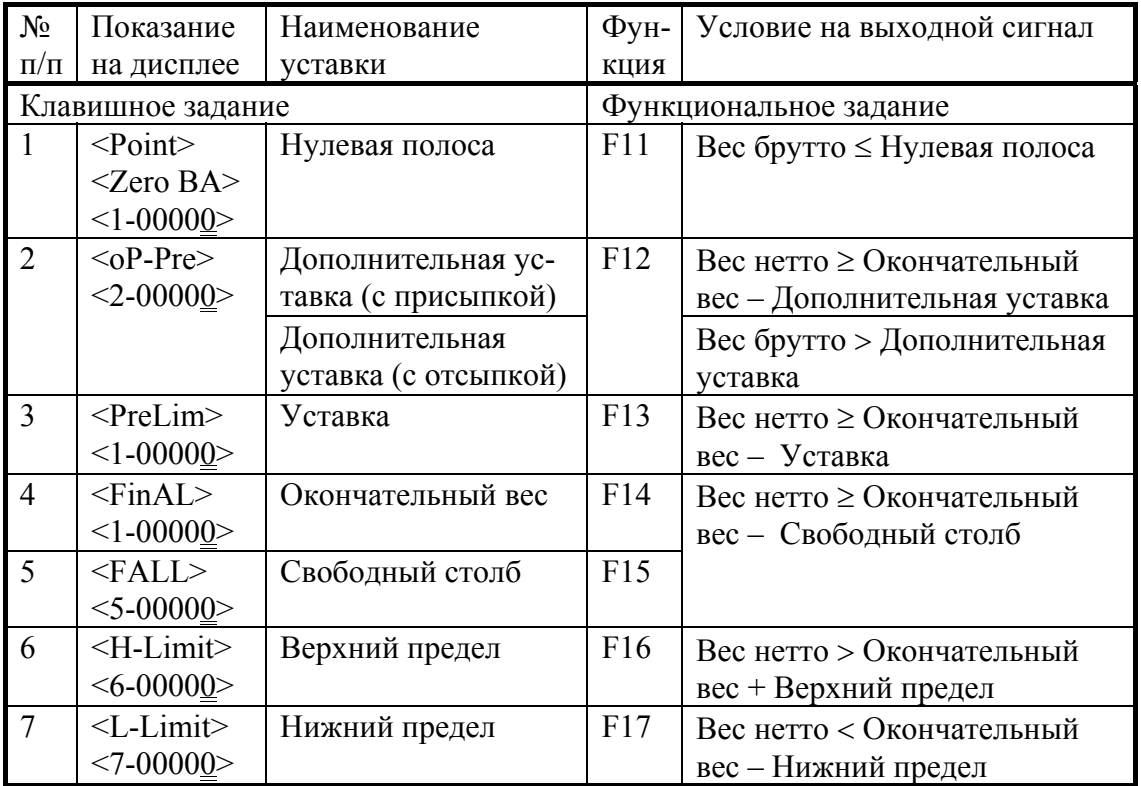

Условие на Дополнительную уставку зависит от того, как проводится дозирование: с присыпкой или отсыпкой.

#### **7.5.4 РЕЖИМЫ ДОЗИРОВАНИЯ**

Управление дозированием осуществляется или по программе, заданной оператором, или автоматически. Кроме того, последовательность операций зависит от того, как выполняется дозирование: с присыпкой или отсыпкой.

#### 7.5.4.1 ДОЗИРОВАНИЕ ПО ПРОГРАММЕ ОПЕРАТОРА

При этом внешнее управление дозированием выполняется согласно требованиям оператора.

θ Нажмите клавишу **TARE;** на дисплее будет показан вес нетто 0 кг.

θ Дополнительная уставка – сигнал появляется, когда вес нетто превысит заданное значение (Окончательный вес - Дополнительная уставка) .

θ Уставка – сигнал появляется, когда вес нетто превысит заданное значение (Окончательный вес - Дополнительная уставка) .

θ Окончательный вес – сигнал появляется, когда вес нетто превысит заданное значение (Окончательный вес – Свободный столб).

θ Верхний предел – сигнал появляется, когда вес нетто превысит заданное значение (Окончательный вес + Верхний предел) после появления сигнала Окончательного веса.

θ Нижний предел – сигнал появляется, когда вес нетто превысит заданное значение (Окончательный вес - Нижний предел) после появления сигнала Окончательного веса.

θ Завершение цикла – сигнал появляется после успокоения показаний спустя заданную временную задержку (F21).

θ Нулевая полоса – сигнал появляется, когда вес брутто меньше заданного значения.

θ Для разгрузки весового бункера используйте сигнал Завершение цикла.

θ Выполните подготовку к следующему циклу дозирования.

#### 7.5.4.2 АВТОМАТИЧЕСКОЕ ДОЗИРОВАНИЕ

При этом внешнее управление дозированием выполняется автоматически согласно программе пульта.

θ Нажмите клавишу **TARE;** на дисплее будет показан вес нетто 0 кг.

θ При нажатии клавиши **START** срабатывают сигналы Дополнительная уставка, Уставка, Окончательный вес.

θ Дополнительная уставка – сигнал снимается, когда вес нетто превысит заданное значение (Окончательный вес - Дополнительная уставка) .

θ Уставка – сигнал снимается, когда вес нетто превысит заданное значение (Окончательный вес - Дополнительная уставка) .

θ Окончательный вес – сигнал снимается, когда вес нетто превысит заданное значение (Окончательный вес – Свободный столб).

θ Верхний предел – сигнал появляется, когда вес нетто превысит заданное значение (Окончательный вес + Верхний предел) после появления сигнала Окончательного веса.

θ Нижний предел – сигнал появляется, когда вес нетто превысит заданное значение (Окончательный вес - Нижний предел) после появления сигнала Окончательного веса.

θ Завершение цикла – сигнал появляется после успокоения показаний спустя заданную временную задержку (F21).

θ Нулевая полоса – сигнал появляется, когда вес брутто меньше заданного значения.

θ Для разгрузки весового бункера используйте сигнал Завершение цикла.

θ Выполните подготовку к следующему циклу дозирования.

### 7.5.4.3 ДОЗИРОВАНИЕ ПО ПРОГРАММЕ ОПЕРАТОРА

При этом внешнее управление дозированием выполняется согласно требованиям оператора.

θ Дополнительная уставка – сигнал появляется, когда вес брутто превысит заданное значение (Дополнительная уставка), и снимается появляется, когда вес брутто превысит заданное значение (Окончательный вес).

θ Нажмите клавишу **TARE;** на дисплее будет показан вес нетто 0 кг.

θ Уставка – сигнал появляется, когда вес нетто превысит заданное значение (Окончательный вес - Дополнительная уставка) .

θ Окончательный вес – сигнал появляется, когда вес нетто превысит заданное значение (Окончательный вес – Свободный столб).

θ Верхний предел – сигнал появляется, когда вес нетто превысит заданное значение (Окончательный вес + Верхний предел) после появления сигнала Окончательного веса.

θ Нижний предел – сигнал появляется, когда вес нетто превысит заданное значение (Окончательный вес - Нижний предел) после появления сигнала Окончательного веса.

θ Завершение цикла – сигнал появляется после успокоения показаний спустя заданную временную задержку (F21).

θ Нулевая полоса – сигнал появляется, когда вес брутто меньше заданного значения. Для разгрузки весового бункера используйте сигнал Завершение цикла. Выполните подготовку к следующему циклу дозирования.

### 7.5.4.4 АВТОМАТИЧЕСКОЕ ДОЗИРОВАНИЕ

θ Нажмите клавишу **TARE;** на дисплее будет показан вес нетто 0 кг.

θ При нажатии клавиши **START** срабатывают сигналы Дополнительная уставка, Уставка, Окончательный вес.

θ Дополнительная уставка – сигнал снимается, когда вес нетто превысит заданное значение (Окончательный вес - Дополнительная уставка) .

θ Уставка – сигнал снимается, когда вес нетто превысит заданное значение (Окончательный вес - Дополнительная уставка) .

θ Окончательный вес – сигнал снимается, когда вес нетто превысит заданное значение (Окончательный вес – Свободный столб).

θ Верхний предел – сигнал появляется, когда вес нетто превысит заданное значение (Окончательный вес + Верхний предел) после появления сигнала Окончательного веса.

θ Нижний предел – сигнал появляется, когда вес нетто превысит заданное значение (Окончательный вес - Нижний предел) после появления сигнала Окончательного веса.

θ Завершение цикла – сигнал появляется после успокоения показаний спустя заданную временную задержку (F21).

θ Нулевая полоса – сигнал появляется, когда вес брутто меньше заданного значения.

θ Для разгрузки весового бункера используйте сигнал Окончательного веса.

θ Выполните подготовку к следующему циклу дозирования.

### **7.6 ДОПОЛНИТЕЛЬНЫЕ ВОЗМОЖНОСТИ**

#### **7.6.1 ТОКОВАЯ ПЕТЛЯ (OP-1)**

Связь через токовую петлю (порт СОМ1) осуществляется в том же режиме передачи, что и через интерфейс RS-232C (COM1), с помощью функций F32 и F33.

Формат сигнала, соответствующий RS-232C (COM1): единичный параметр при 20 mA-сигнале и нулевой параметр – при нулевом.

Формат данных совпадает с RS-232C (COM1). Наименование контактов порта:

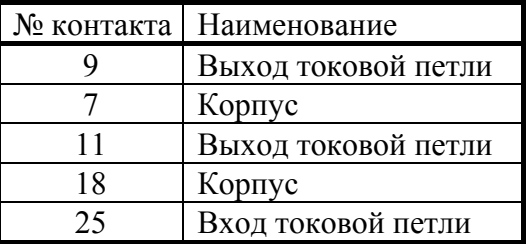

#### **7.6.2 ИНТЕРФЕЙС RS-422C (OP-2)**

Связь через интерфейс RS-422C (COM1) осуществляется в том же режиме передачи, что и через интерфейс RS-232C (COM1), с помощью функций F32 и F33. Формат сигнала соответствует RS-232C (COM1). Формат данных совпадает с RS-232C (COM1).

Схема соединения через порт RS-422

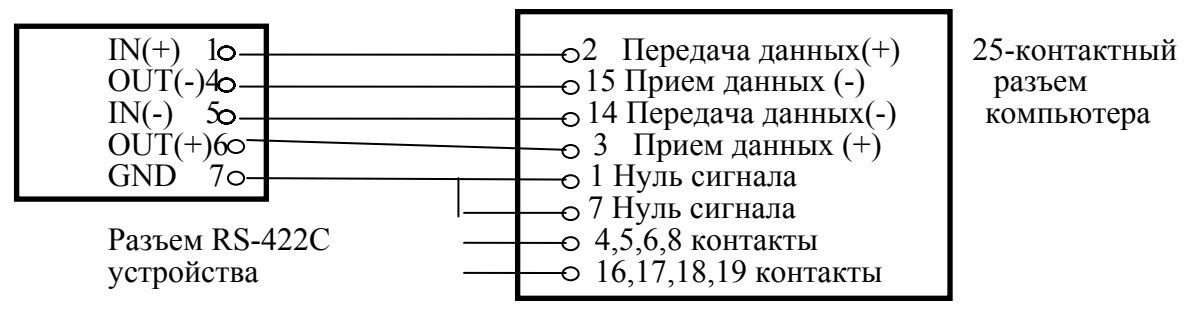

### **7.6.3 ИНТЕРФЕЙС BCD (OP-3)**

Интерфейс BCD позволяет выводить на дисплей показания веса в двоичнодесятичном коде. Внутренняя схема входа-выхода имеет гальваническую развязку с помощью фотопары.

С помощью функции F32 программируется стабильный или нестабильный режим передачи, а с помощью F33 – выходная логика сигналов.

Используемая логика сигналов:

- двоично-десятичные данные положительная или отрицательная логика;
- ЗНАК «+» по верхнему уровню;
- ПЕРЕГРУЗКА "OVER" (перегрузка) по верхнему уровню;
- состояние занятости "BUSY" (занято) по верхнему уровню.

Сигналы передаются через 50-контактный разъем типа CHAMP 57-405000 (Amphenol):

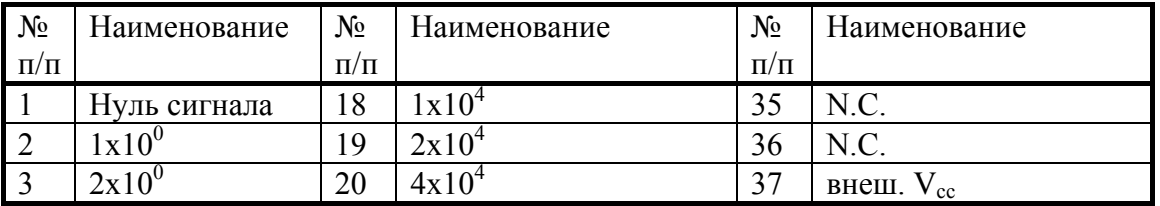

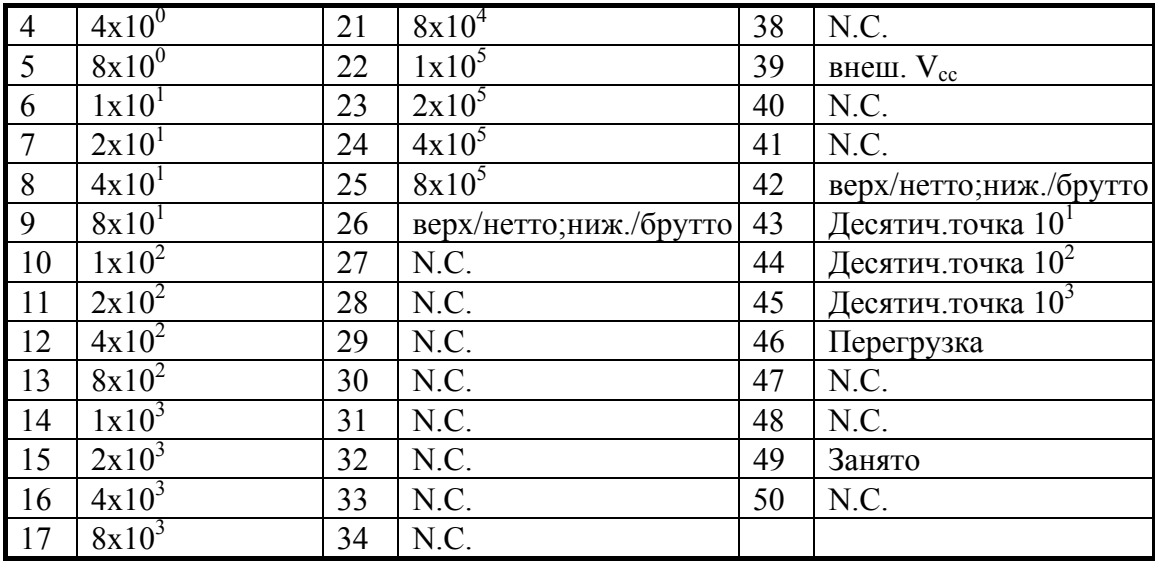

Диаграмма весовых данных:

Данные веса

Занято

Схема вывода двоично-десятичных данных относится к типу с открытым коллектором

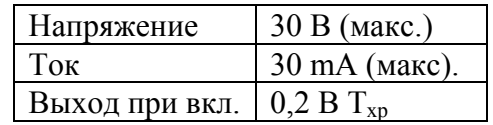

#### **7.6.4 ИНТЕРФЕЙС АНАЛОГОВОГО ВЫХОДА 4 ~ 20 мА (OP-4)**

Технические характеристики интерфейса:

- токовый выход от 4 мА при нулевом показании веса до 20 мА при максимальном;
- разрешающая способность не хуже  $1/1000$ ;
- температурный коэффициент  $0.01 \%$ °С;
- максимальное нагрузочное сопротивление 500  $\Omega$ .

Выходное напряжение подстраивается потенциометрами VR1 при нулевом показании веса и VR2 – при максимальном.

Ниже показан пример схемы преобразования тока в напряжение.

Если добавить сопротивление 250 Ω, выходное напряжение будет изменяться в пределах от 1 до 5 В.

### **7.6.5 ИНТЕРФЕЙС АНАЛОГОВОГО ВЫХОДА 0 ~ 10 В (OP-6)**

Технические характеристики интерфейса:

- выходное напряжение изменяется от 0 В при нулевом показании веса до 10 В – при максимальном;
- разрешающая способность не хуже  $1/1000$ ;
- температурный коэффициент  $0.01 \frac{\%}{\degree}$ С.

Выходное напряжение подстраивается потенциометрами VR1 при нулевом показании веса и VR2 – при максимальном.

## 8 РЕЖИМЫ ТЕСТИРОВАНИЯ И КАЛИБРОВКИ

#### **РАБОТА В РЕЖИМЕ ТЕСТИРОВАНИЯ (TEST)** 8.1

0 Для входа в режим тестирования откройте крышку переключателей на передней панели устройства и установите переключатель SW3 в положение ON. На дисплее высветится налпись <tESt 1> с мигающим номером (здесь – 1). Стрелками  $\uparrow \bigstar \bullet$  выбирается любой из 8 тестов от <tESt 1> до <tESt 8>; каждое нажатие стрелки изменяет номер на единицу. Выбрав номер, нажмите клавишу ENTER, после чего произойдет переход к исходному состоянию данного теста. Клавиши ← → ↑ ↓ и EN-**TER** при тестировании используются также, как в режиме наладки SET (см. стр. 8). Если клавиша выбрана неправильно, после ее нажатия раздается сигнал из нескольких частых гудков.

 $\theta$  <tESt 1> - исходное состояние при тестировании клавиш. Тестирование выполняется в ждущем режиме. Нажимая на какую-либо из клавиш, контролируйте высвечивание ее номера в левом разряде дисплея и ее кода - в правом в соответствии с таблиней

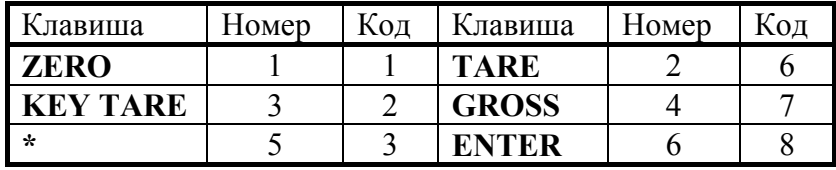

Учтите, что после нажатия клавиши **ENTER** и высвечивания ее номера и кола происходит автоматический переход к исходному состоянию <tESt 1>.

 $\theta$  <tESt 2> - тестирование дисплея. После входа в этот режим на дисплее автоматически высвечиваются все сегменты 7 разрядов дисплея, а затем тест завершается с возвращением в исходное состояние <tESt 1>.

 $\theta$  <tESt 3> - исходное состояние при тестировании АЦП (аналогово-цифрового преобразователя). После нажатия клавиши **ENTER** сначала на лисплее слева высветится единица (внутренний коэффициент усиления АЦП), а справа – запрограммированная в режиме наладки SET степень цифровой фильтрации (функция F04). После этого автоматически высветится показание текущего веса, соответствующее указанному коэффициенту усиления.

Проверьте, изменяется ли высвеченное значение при изменении текущего веса. Если оно фиксировано или нулевое, проверьте правильность подсоединения датчика.

Не выходя из данного режима, проверьте показания текущего веса для разных коэффициентов усиления (из ряда 1, 2, 4, 8, 16, 32 или 64). Для этого надо использовать клавишу > или < соответственно для ступенчатого увеличения или уменьшения коэффициента усиления.

Не выходя из режима этой калибровки, с помощью стрелок  $\uparrow \downarrow$  можно изменить степень цифровой фильтрации, т.е. значение функции F04. Причем, если устанавливаемое значение превысит допустимый предел, т.е. 9, то на дисплее высветится сообщение об ошибке <ovEr>.

 $\theta$  <tESt 4> - исходное состояние при тестировании интерфейса RS-232C. Предварительно подключите компьютер через разъемы СОМ1 или СОМ2 устройства и установите скорость передачи данных с помощью функций F32 и F35 режима наладки SET. После нажатия клавиши **ENTER** на лисплее высветится сообщение <- - - - -00>. Наберите на клавиатуре компьютера число и проверьте, что оно высвечивается на

дисплее; аналогично, передавайте с помощью стрелок  $\blacklozenge \blacklozenge$  число на компьютер и контролируйте его высвечивание на дисплее.

 $\theta$  <tESt  $\leq$  > - тестирование принтера (COM2). Предварительно установите связанные с принтером функции F34 и F41. Нажмите клавишу \* для выполнения теста. Если после этого появляется сообщение <Good>, подключение принтера и соответствую щие установки выполнены правильно. Кроме того,

принтер распечатает подтверждение правильности в форме

В противном случае появится сообщение об ошибке

 $\epsilon$ Frr 06>.

 $\theta$  <tESt 6> - тестирование внешнего входа – выхода. Для ввода какого-нибудь числа используйте на клавиатуре устройства стрелки  $\uparrow \downarrow$  Надпись <in1-oU3> означает, что выходной контакт № 3 разъема CONTROL I/О (см. стр.14) находится во включенном состоянии.

 $\theta$  <tESt 7> - тестирование выхода в двоично-десятичном коде. Нажмите клавишу \* для выполнения теста. Если после этого появляется сообщение <ON>, тест выполнен правильно, если <OFF> -нет. Для повторения теста нажмите вновь клавишу \*.

 $\theta$  <tESt 8> - тестирование аналогового выхода. Нажмите клавишу \* для выполнения теста. Надпись < HIGH> означает, что выход при наибольшем пределе взвешивания соответствует 20 мА, а надпись <ZERO> - что выход при нулевой нагрузке соответствует 4 мА. Для повторения теста нажмите вновь клавишу \*.

#### РАБОТА В РЕЖИМЕ КАЛИБРОВКИ (CAL)  $8.2$

0 Для входа в режим калибровки (CAL) откройте крышку переключателей на передней панели и установите переключатель SW1 в положение ОN. На дисплее высветится надпись <CAL 1> и начнет выполняться 1-ая калибровка. При установке числовых данных в режиме калибровки  $(<$  CAL 1>,  $<$  CAL 2>,  $<$  CAL 3>) клавиши  $\blacktriangleright$  $\rightarrow \mathbf{A}$   $\mathbf{\Psi}$  и ENTER используются также, как в режиме наладки (см. стр. 8).

 $\theta$  < CAL 1> - УСТАНОВКА НПВ (Наибольшего предела взвешивания). Диапазон НПВ может выбираться в интервале 1 ~ 99999 (с выбором позиции децимальной точки). Сначала на дисплее высвечивается надпись < C= 1000>, где число справа это установленное ранее значение НПВ. Один из разрядов этого числа высвечивается с миганием. Для его изменения используйте стрелки  $\uparrow \downarrow$ , а для перехода к другим разрядам – стрелки  $\leftrightarrow$ . Позиция децимальной точки при этом определяется установленной ранее (в режиме наладки) функцией F01. После нажатия клавиши **ENTER** происходит переход к следующей калибровке.

 $\theta$  < CAL 2> - УСТАНОВКА ДИСКРЕТА. Дискрет d может выбираться в интервале 1  $\sim$  50 (с выбором позиции децимальной точки). Сначала на дисплее высвечивается надпись <  $d = 0.5$ >, где число справа – это установленное ранее значение  $d$ . Один из разрядов этого числа высвечивается с миганием. Для его изменения используйте стрелки  $\uparrow \downarrow$ , а для перехода к другим разрядам – стрелки  $\leftarrow \rightarrow$ . Позиция децимальной точки при этом определяется установленной ранее (в режиме наладки) функцией F01. При выборе d необходимо учитывать, что внешняя разрешающая способность весов не должна быть лучше, чем  $1/10000$  - предела для весов среднего класса точности. После нажатия клавиши **ENTER** происходит переход к следующей калибровке.

θ < CAL 3> - ВЫБОР РАБОЧЕЙ ТОЧКИ НА НАГРУЗОЧНОЙ ХАРАКТЕРИСТИКЕ

ВЕСОВ. При выборе коэффициента усиления электронной схемы может оказаться, что число эталонных гирь не достаточно для калибровки при наибольшем пределе взвешивания. Тогда можно сместить рабочую точку на нагрузочной характеристике весов и калибровать при меньших нагрузках. Конечно, при этом цена поверочного деления изменяется и после этого весы необходимо поверять. Рабочая точка может выбираться в интервале от 10% до 100% (с выбором позиции децимальной точки). Сначала на дисплее высвечивается надпись < L= 1000>, где число справа - это установленное ранее значение нагрузки в абсолютных величинах. Один из разрядов этого числа высвечивается с миганием. Для его изменения используйте стрелки  $\spadesuit$  $\blacklozenge$ , а для перехода к другим разрядам – стрелки  $\blacklozenge$   $\blacktriangleright$ . Позиция децимальной точки при этом определяется установленной ранее (в режиме наладки) функцией F01. Если рабочая точка была выбрана ниже 10% от НПВ, на дисплее появляется сообщение об ошибке < Err 22 >, а если выше 100 % - то < Err 23 >. После нажатия клавиши **ENTER** происходит переход к следующей калибровке.

θ < CAL 4> - КАЛИБРОВКА НУЛЯ. Сначала на дисплее высвечивается надпись <UnLoAd >, указывающая на необходимость освободить платформу весов от груза и нажать клавишу **ENTER**. При успешном прохождении калибровки на дисплее появляется промежуточное сообщение < - - - - >, затем завершающее сообщение <SUCCESS >, после чего происходит автоматический переход к следующей калибровке. Если положение нулевой точки на характеристике было выбрано слишком низко, на дисплее появляется сообщение об ошибке < Err 27 >, а если слишком высоко - то  $\leq$  Err 26  $\geq$ .

θ < CAL 5> - КАЛИБРОВКА УСИЛЕНИЯ. Сначала на дисплее высвечивается надпись < LoAd >, указывающая на необходимость установить на платформу весов груз согласно < CAL 3> и нажать клавишу **ENTER**. При успешном прохождении калибровки на дисплее появляется промежуточное сообщение  $\leq - - - - \geq$ , затем завершающее сообщение <SUCCCESS >, после чего будет показан вес установленного на платформе груза. Если показания правильные, разгрузите весы. Если сигнал слишком мал, появится сообщение < Err 24 >; установите меньшее разрешение и откалибруйте вновь. В заключение установите переключатель SW1 на задней панели в положение OFF. После появления сообщения < CAL 5 > калибровка будет завершена.

## 9 ХАРАКТЕРНЫЕ НЕИСПРАВНОСТИ И МЕТОДЫ ИХ УСТРАНЕНИЯ

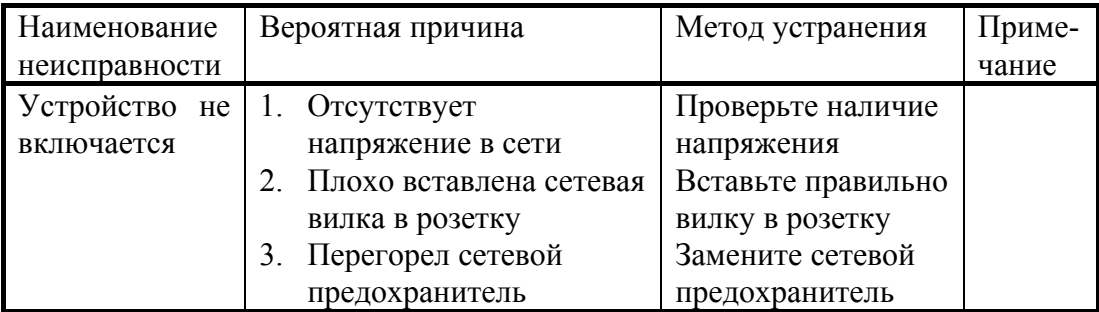

Осмотры и все виды ремонта выполняются изготовителем или специализированными предприятиями, имеющими с изготовителем договор. При эксплуатации потребителем должно выполняться ежедневное (межосмотровое) обслуживание устройства.

После настройки или ремонта, связанного со снятием пломбы, весы должны быть предъявлены представителю Госстандарта для поверки. Вызов представителя производится потребителем.

Поверка производится в соответствии с ГОСТ 8.453.

В процессе работы устройства выполняется самостестирование с выводом на дисплей (в случае какого-либо сбоя) сообщения об ошибке.

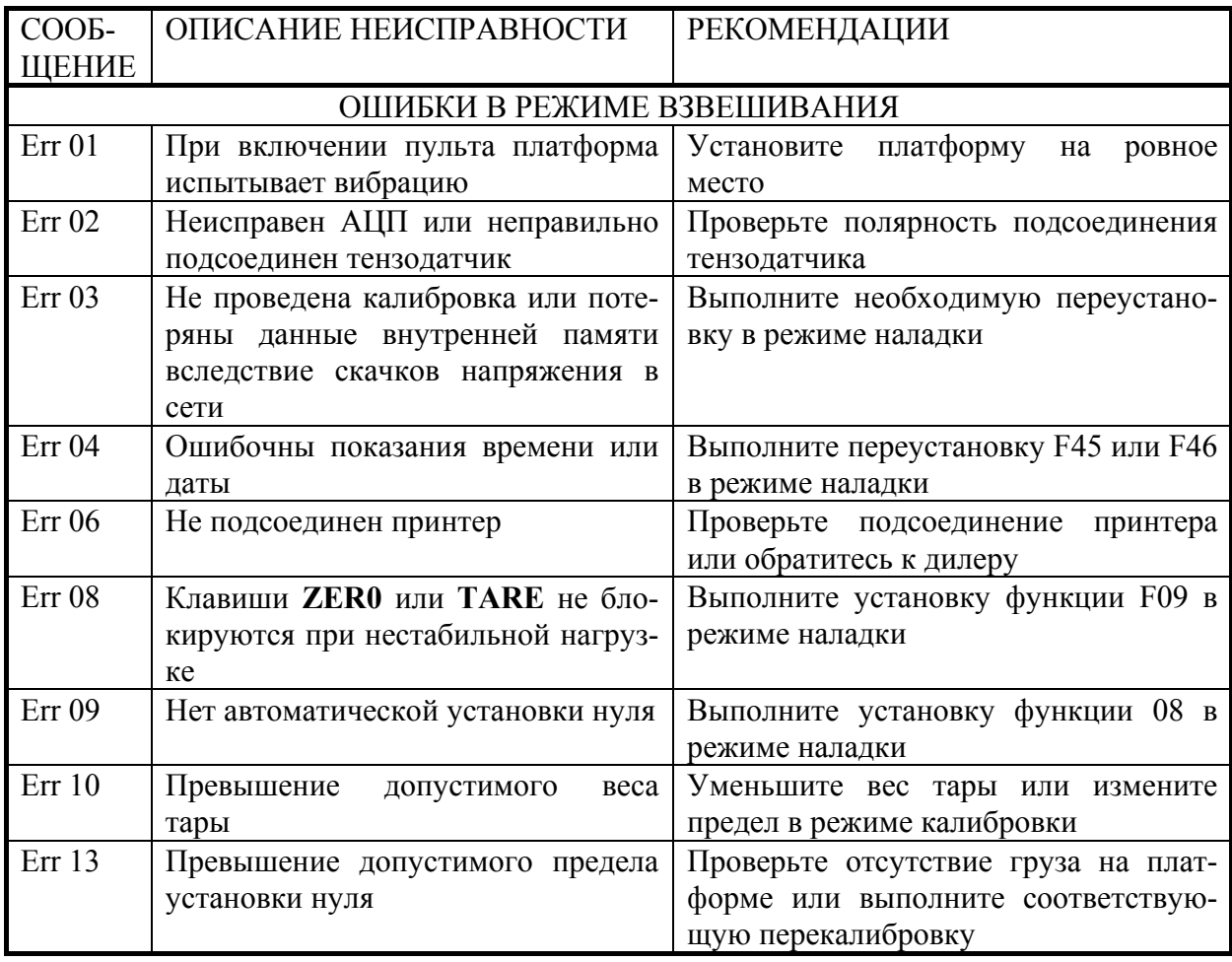

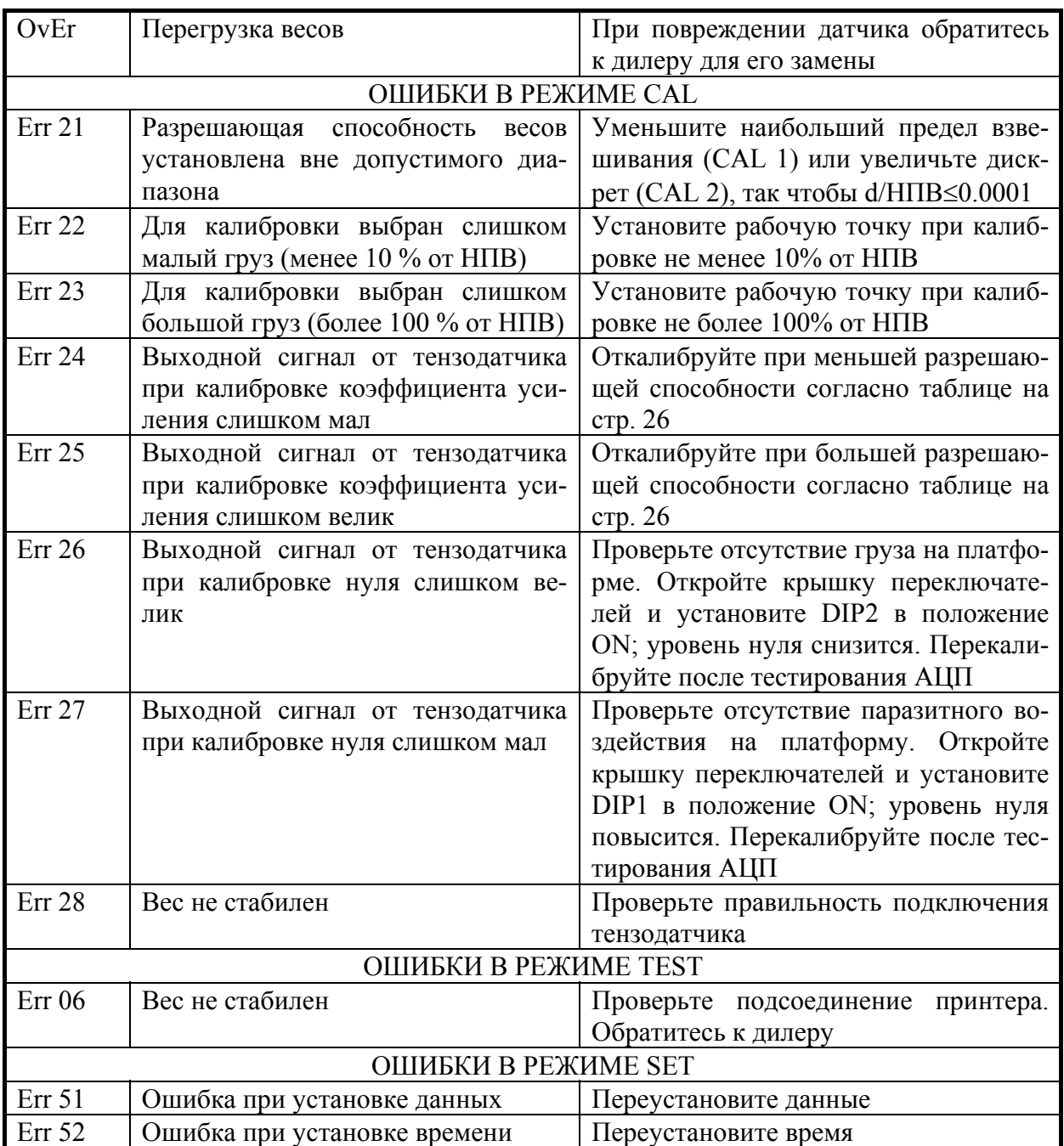

# **10 КОМПЛЕКТ ПОСТАВКИ**

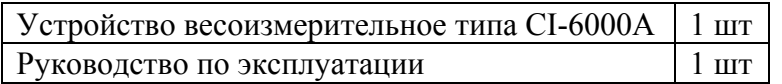

# **11 ГАРАНТИЙНЫЕ ОБЯЗАТЕЛЬСТВА**

Завод-изготовитель гарантирует соответствие устройства техническим характеристикам и его безвозмездный ремонт при соблюдении потребителем условий эксплуатации, транспортировки и хранения. Гарантийный срок эксплуатации 12 месяцев со дня продажи.

#### $12$ ТЕХНИЧЕСКИЕ ХАРАКТЕРИСТИКИ

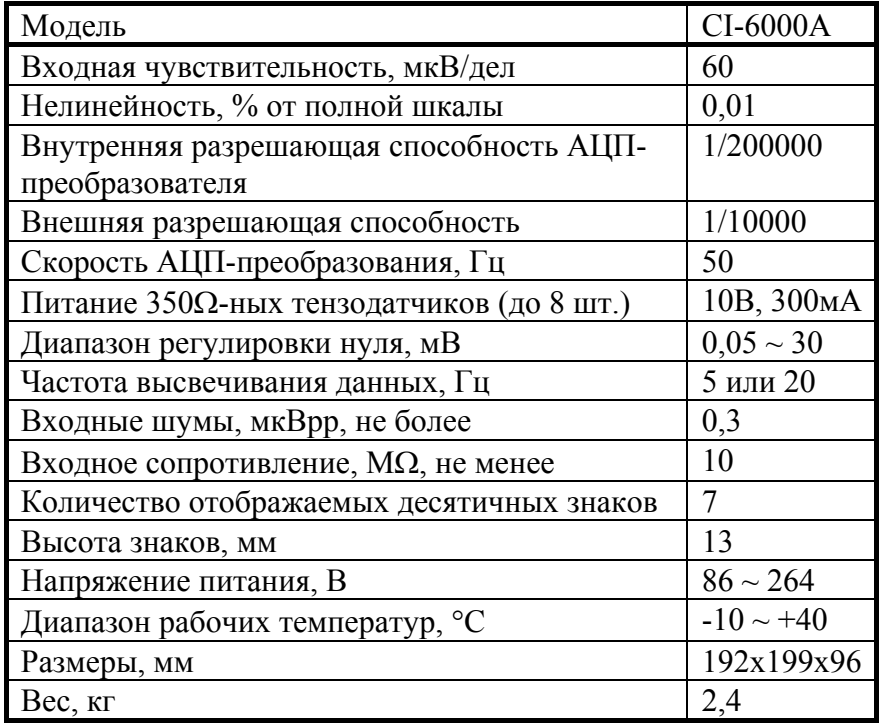

Примечания:

• На показания устройства оказывает влияние широтный эффект, т.е. зависимость массы груза от географической широты места, где производится взвешивание. Поэтому при покупке весов потребитель должен указать место предполагаемой эксплуатации для соответствующей калибровки.

# **13 ЛИСТ ПОВЕРКИ УСТРОЙСТВА**

Периодичность поверки: один раз в год. Заводской

№ устройства

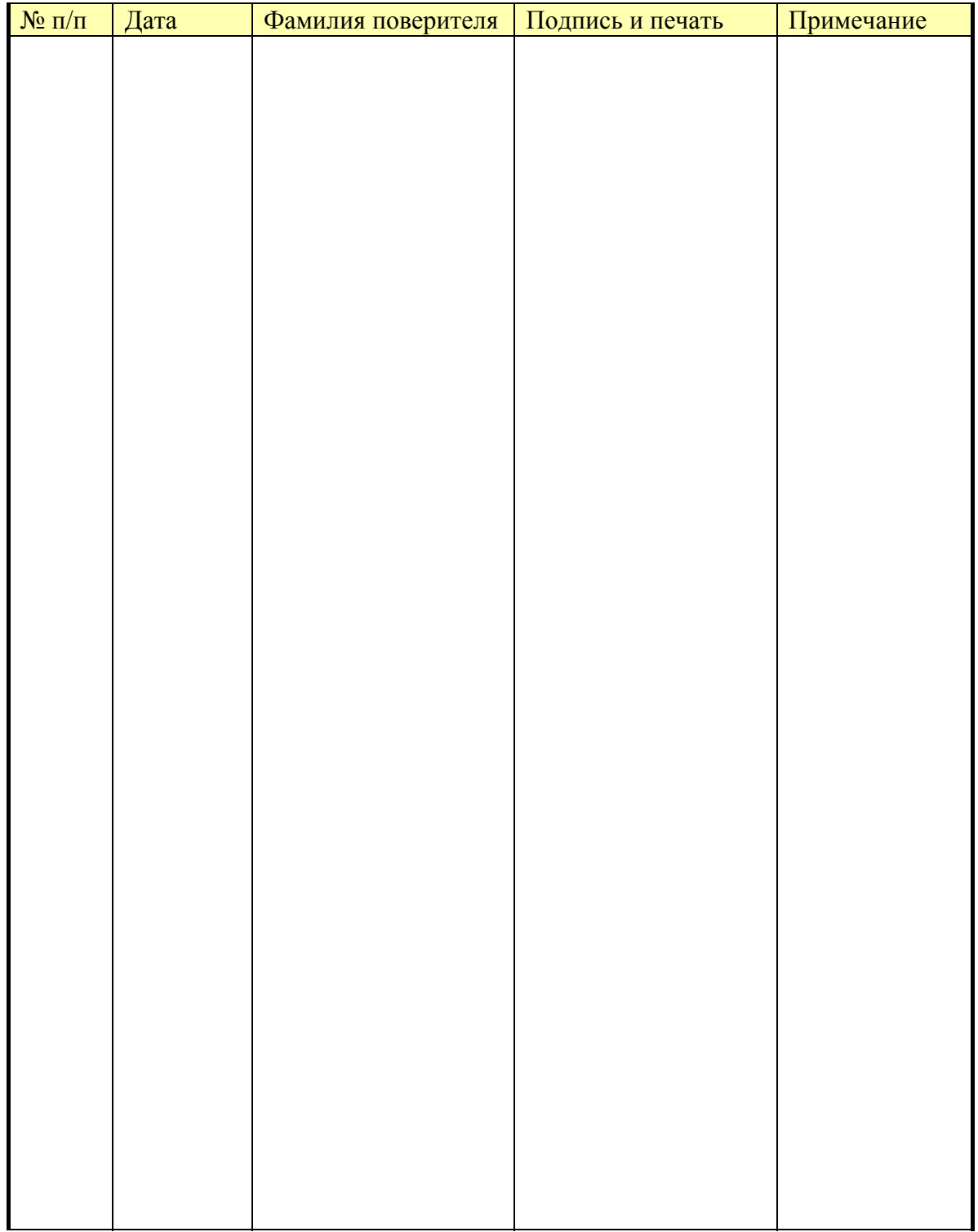

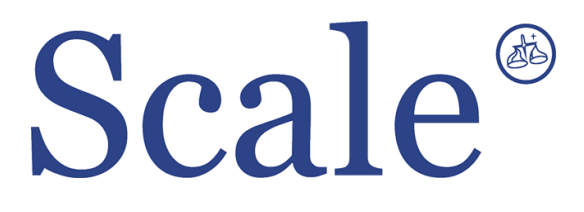

#### По вопросам продаж и поддержки обращайтесь: sec@nt-rt.ru www.scale.nt-rt.ru

Архангельск (8182)63-90-72 Астана (7172)727-132 Астрахань (8512)99-46-04 Барнаул (3852)73-04-60 Белгород (4722)40-23-64 Брянск (4832)59-03-52 Владивосток (423)249-28-31 Волгоград (844)278-03-48 Вологда (8172)26-41-59 Воронеж (473)204-51-73 Екатеринбург (343)384-55-89 Иваново (4932)77-34-06 Ижевск (3412)26-03-58 Иркутск (395)279-98-46 Казань (843)206-01-48 Калининград (4012)72-03-81 Калуга (4842)92-23-67 Кемерово (3842)65-04-62

 Киров (8332)68-02-04 Краснодар (861)203-40-90 Красноярск (391)204-63-61 Курск (4712)77-13-04 Липецк (4742)52-20-81 Магнитогорск (3519)55-03-13 Москва (495)268-04-70 Мурманск (8152)59-64-93 Набережные Челны (8552)20-53-41 Нижний Новгород (831)429-08-12 Новокузнецк (3843)20-46-81 Новосибирск (383)227-86-73 Омск (3812)21-46-40 Орел (4862)44-53-42 Оренбург (3532)37-68-04 Пенза (8412)22-31-16 Пермь (342)205-81-47 Ростов-на-Дону (863)308-18-15 Рязань (4912)46-61-64

Самара (846)206-03-16 Санкт-Петербург (812)309-46-40 Саратов (845)249-38-78 Севастополь (8692)22-31-93 Симферополь (3652)67-13-56 Смоленск (4812)29-41-54 Сочи (862)225-72-31 Ставрополь (8652)20-65-13 Сургут (3462)77-98-35 Тверь (4822)63-31-35 Томск (3822)98-41-53 Тула (4872)74-02-29 Тюмень (3452)66-21-18 Ульяновск (8422)24-23-59 Уфа (347)229-48-12 Хабаровск (4212)92-98-04 Челябинск (351)202-03-61 Череповец (8202)49-02-64 Ярославль (4852)69-52-93